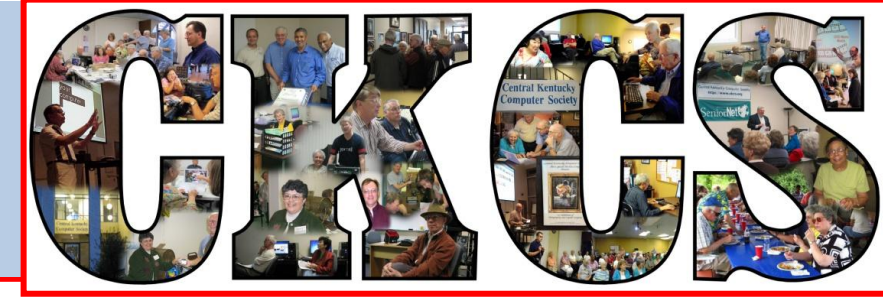

# **Central Kentucky Computer Society**

**CKCS Resource Center, 160 Moore Drive, Suite 107, Lexington, Kentucky, 40503 (859) 373-1000 www.ckcs.org**

1

**November 2013 © Central Kentucky Computer Society Inc. Vol. 21 No. 11**

**CKCS**

# <span id="page-0-0"></span>**November Tech Night is all about Social Media**

Do you like Facebook, but would like to know more? Don't quite understand Twitter, LinkedIn, or Pinterest? Are you afraid to get on Facebook, but feel like you're missing out on those photos of family and friends? November Tech Night is for you.

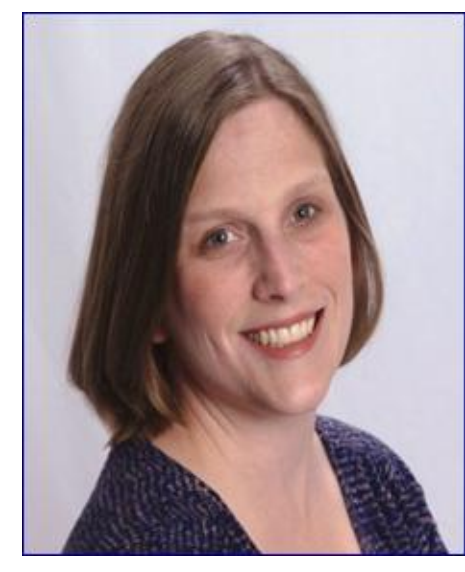

Spend the evening with Ali McGee Kelly and you will learn all about social media for the casual user. She is EssentiallyAli, a social media coach, analyst, and business strategist. Ali said, "I aim to make social media less daunting and more accessible for the less savvy users and busy professionals". Towards this end she organized Lexington's first Social Media Day last June.

On November 11, 2013, at 7 p.m. Ali will give an overview of various social media networks (Twitter, LinkedIn, and Pinterest), but will delve more deeply into Facebook. She will explain Facebook's

privacy settings so you can protect your information and show you how

you can see your Facebook page as a stranger would see it. There are many tools of which the casual user is not aware. Graph Search, Interest Lists, and other features are useful and fun. Ali will also help you turn off the pesky Farmville posts and notifications as well as reduce how much you see of that obnoxious friend that you really don't want to "unfriend". Ali explains, "I spend my time finding the most valuable social media news and tools and I'll share them with you." Be sure to come and bring a friend to learn all these great tricks.

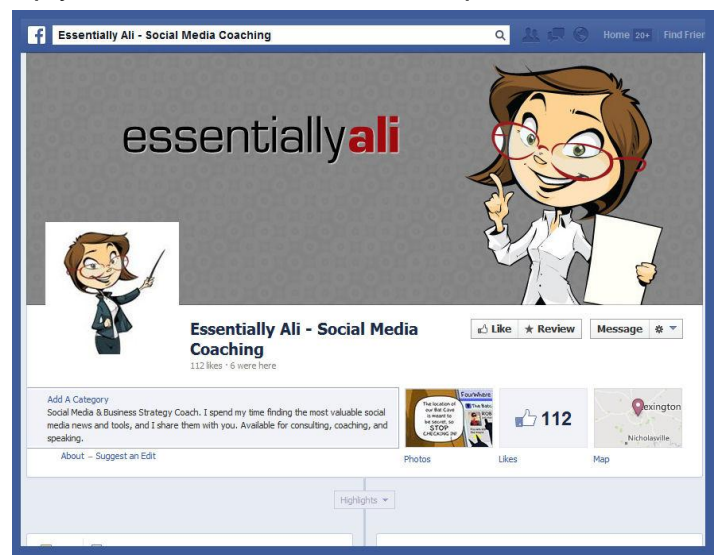

# See what is in your newsletter this month

Click on your topic of interest

# <span id="page-1-0"></span>**Cont**e**nts**

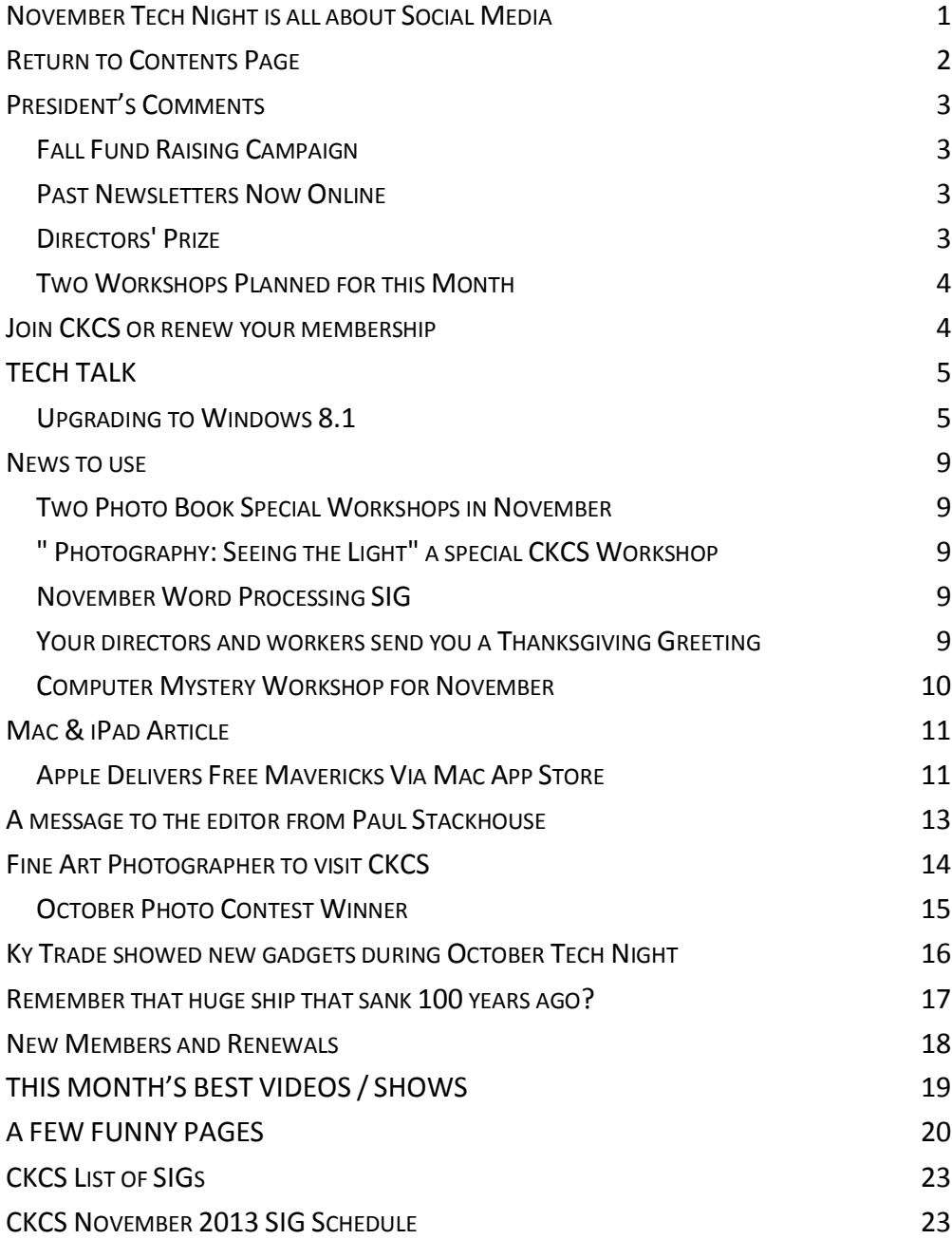

#### **Central Kentucky Computer Society** Incorporated

160 Moore Drive Suite 107 Lexington. Kentucky 40503 (859)-373-1000

**OFFICERS** *Tenure end June 30, 2014*

President: Brooke Thomas Vice-President: Mike Seiler Treasurer: Jim McCormick Secretary: Larry Trivette

#### **DIRECTORS**

*Tenure end June 30, 2014* Boone Baldwin Jan Landers-Lyman Darlene Mosley Ben Rice Jimmy Stevens *Tenure end June 30, 2015* Bob Brown Joe Dietz Larry Mitchum Debbie Settles Julia Steanson

Webmaster B. Brown & W. Curtis Office coordinator Jenny Brown<br>Office supervisors Bob Brown Office supervisors Delores Cavins Wendell Curtis Jan Landers-Lyman Mike Seiler Julia Steanson Jimmy Stevens Larry Trivette Dottie Vanwinkle Alternate supervisors Lilly Crawley Dwight Auvenshine Joe Dietz Gayle Greer Marci Miller Helen Pope Eugene Potter John Potter Calendar Wendell Curtis Mail Chimp Mgr Larry Mitchum<br>Refreshment Center Jim Hughes Refreshment Center Jim Hughes<br>Newsletter Editor Jerry Heaton Newsletter Editor Proofreaders Bob Flynn Frankie Harvener Tom Douglas Carl Peter Mike Seiler Debbie Settles

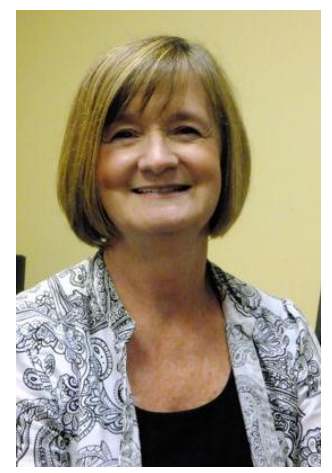

# <span id="page-2-0"></span>**President's Comments**

**By Brooke Thomas, CKCS President**

[president@ckcs.org](mailto:president@ckcs.org)

# <span id="page-2-1"></span>**Fall Fund Raising Campaign**

As we approach the end of 2013, it's a great time to donate to CKCS. We are an IRS 501(c)3 nonprofit public charity and your contributions are tax deductible (up

to the limits allowed by the law).

Our membership fees and class fees take care of the basic needs of paying rent and utilities, but extra cash is needed to keep us current. Our last fund raising campaign was back in

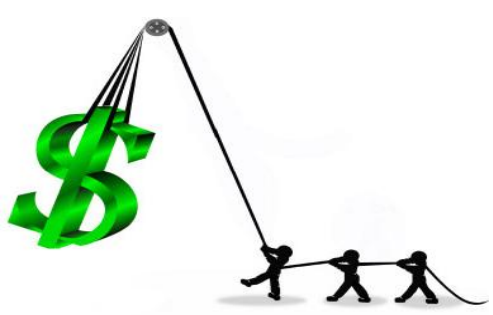

2011 and went for Project Face Lift. We asked everybody to contribute \$25 toward the effort. With the money raised during that campaign we were able to paint all the rooms, upgrade the office computer, get extra tables, and purchase the new smart TV and projectors.

During this next year we will need to upgrade computer equipment, purchase new software, upgrade old software programs that we are currently teaching, and replace worn furniture. Your donations this year to the Fall Fund Raiser will help keep CKCS current and on the cutting edge. If everyone pitches in we can make a big impact.

Donations may be made by cash, checks, or credit cards. Just indicate that the donation is for the "Fall Fund Raising Campaign".

# <span id="page-2-2"></span>**Past Newsletters Now Online**

Many of you have commented to me that there is so much great information in each issue of the newsletter that you want to be able go back to past issues. Now you can. The archived newsletters have been updated so you can go back as far as the January 2010 issue or as recent as last month's issue. In the left hand column of the Website, just click "Prior Issues of Newsletter" and choose the month you wish to read.

# <span id="page-2-3"></span>**Directors' Prize**

Last month the Directors' Prize went unclaimed...again. Rebecca Brothers' name was selected as the winner, but because she was not present, another month goes towards the prize. So in November at Tech Night someone will be eligible to win a ten month extension to his/her membership. This is the longest streak it has gone before being claimed. Be sure to be there to win it.

# <span id="page-3-0"></span>**Two Workshops Planned for this Month**

Look for information in this newsletter about the two workshops scheduled for this month. Joe Dietz will be teaching how to use Shutterfly to make Photo Books in time for holiday gift giving.

Boone Baldwin will be conducting a workshop on how to make the best use of lighting in your photos. Don't miss out on these two great events.

See NEWS TO USE

<span id="page-3-1"></span>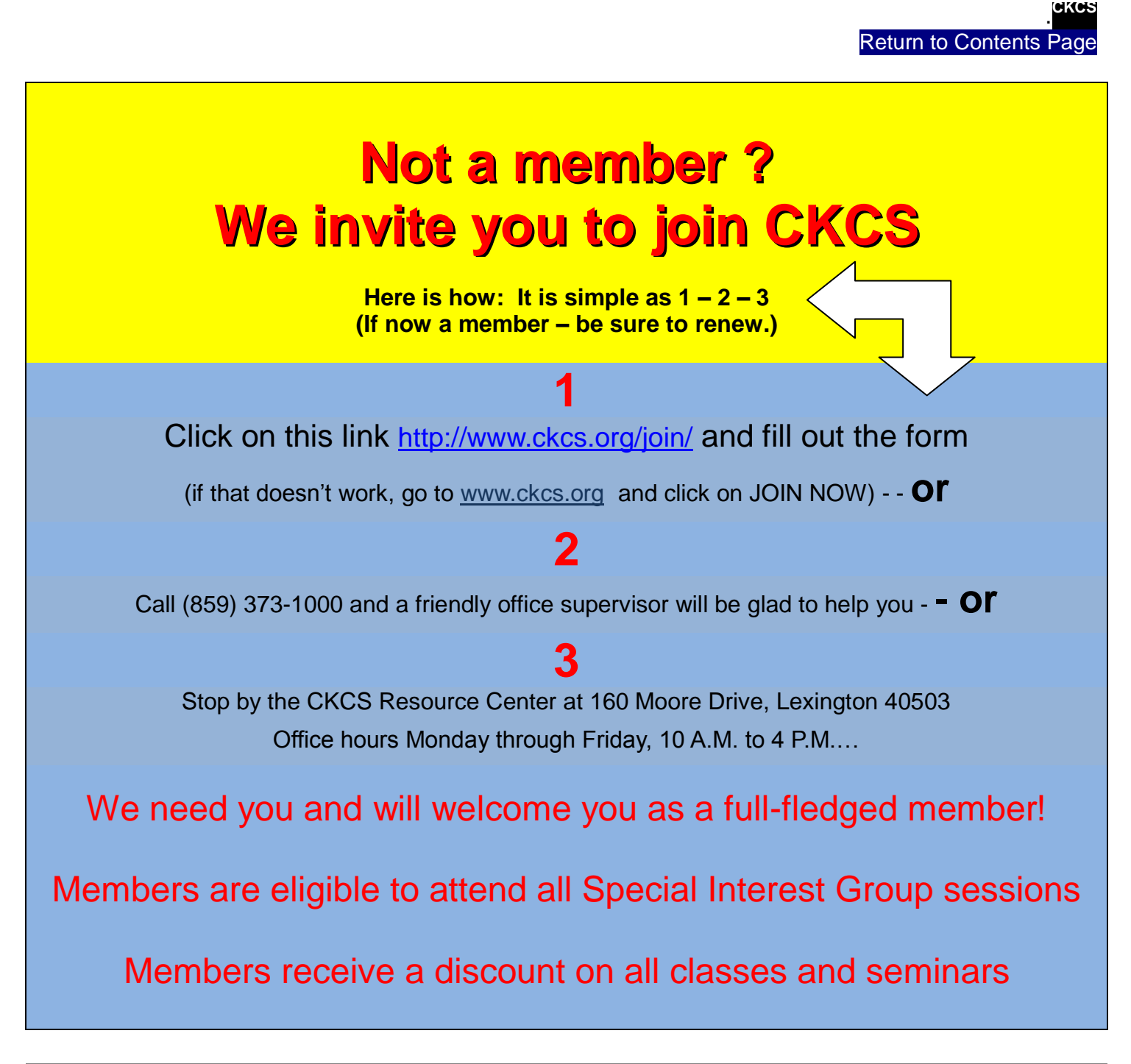

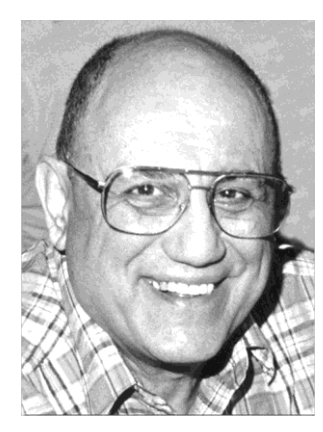

# <span id="page-4-0"></span>TECH TALK

**By Joe Isaac Windows SIG Leader**

# <span id="page-4-1"></span>**Upgrading to Windows 8.1**

**On Thursday, October 17, I upgraded my Windows 8 Laptop to Windows 8.1 I thought it would take 10 or 15 minutes since it was a small upgrade; it took two full hours. You have to go to the Windows 8 store to get the Windows 8.1 download.**

#### **Windows 8.1 tips, tricks and secrets**

**[http://www.techradar.com/news/software/operating-systems/windows-8-1-tips-tricks-and](http://www.techradar.com/news/software/operating-systems/windows-8-1-tips-tricks-and-secrets-1188599)[secrets-1188599](http://www.techradar.com/news/software/operating-systems/windows-8-1-tips-tricks-and-secrets-1188599)**

## **Microsoft reportedly wants to replace the cookie**

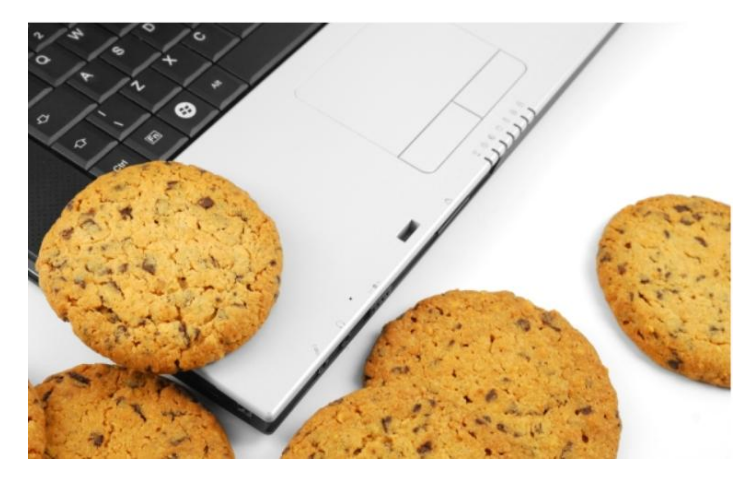

**Microsoft may be aiming to replace the famous browser cookie with its own brand of tracking technology.**

Cookies benefit Web users as well as advertisers. Cookies store usernames and passwords at many sites so you don't have to key them in each time.

They're used at e-commerce sites to hold

shopping cart information so you can easily check out whenever you want, and they're also used to store Web site settings for a more tailor-made experience.

That's not to say a new and better technology wouldn't be welcome. But it would have to replace all of the positives of browser cookies along with the negatives

[http://news.cnet.com/8301-10805\\_3-57606933-75/microsoft-reportedly-wants-to-replace-the](http://news.cnet.com/8301-10805_3-57606933-75/microsoft-reportedly-wants-to-replace-the-cookie/?part=rss&subj=news&tag=2547-1_3-0-20)[cookie/?part=rss&subj=news&tag=2547-1\\_3-0-20](http://news.cnet.com/8301-10805_3-57606933-75/microsoft-reportedly-wants-to-replace-the-cookie/?part=rss&subj=news&tag=2547-1_3-0-20)

----------------------------------------

**5 November 2013**

# **THE ABSOLUTE BEST WAY TO VIEW YOUR FILES:**

**IN WINDOWS 7: RIGHT click the Start Button, click Open Windows Explorer.** 

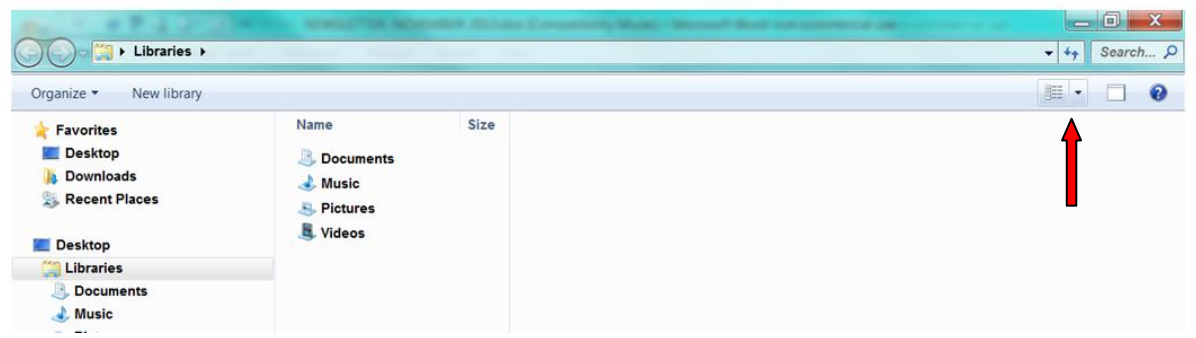

**At the top RIGHT click on the single down arrow, then Details. It shows the Name, Date modified and Size.**

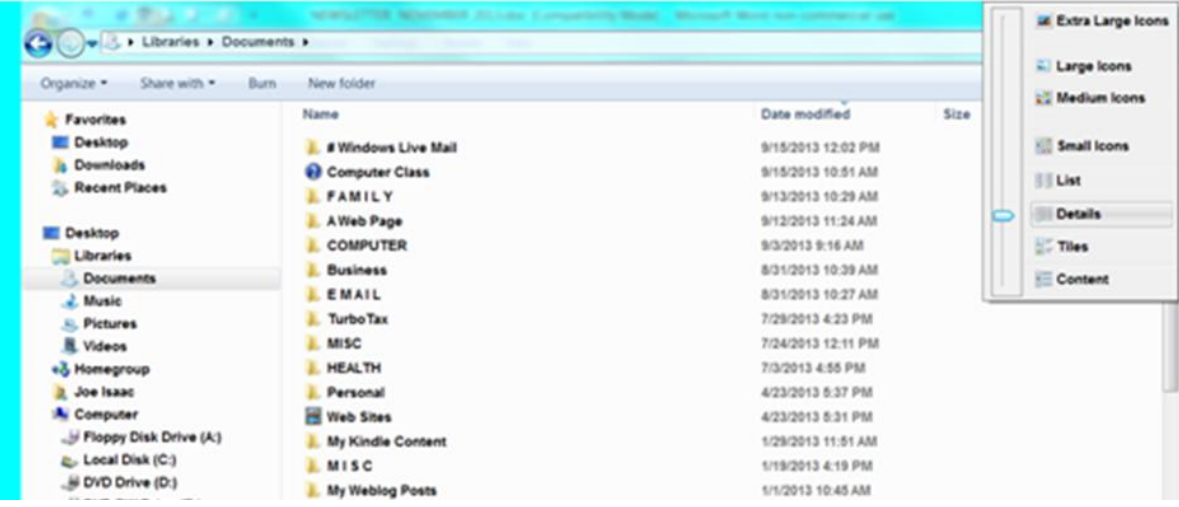

**At the top click on the tab Name, and it will arrange the items in alphabetical order. Click again and it will reverse them.**

**Click on Date modified, and it will arrange them in chronological order. Click again and it will reverse them.**

**(This tip really helps me find something I just worked on because it puts the item at the top of the list.)**

**--------------------------------------------------------------------------------**

**This is a bonus if you want it.**

**If you really want the top of the line display then: Take your time; you only have to do this once.**

**At the top LEFT click on Organize, Layout, check Menu Bar, Details, Preview and Navigation panes. At the top Right, if you click on the screen icon next to the ? mark, you go from Details to Layout. Click again and go from Layout to Details.**

**This is great! Now just move your cursor to a document or photo file, and it will show the item without opening it. To open it, just click on it.**

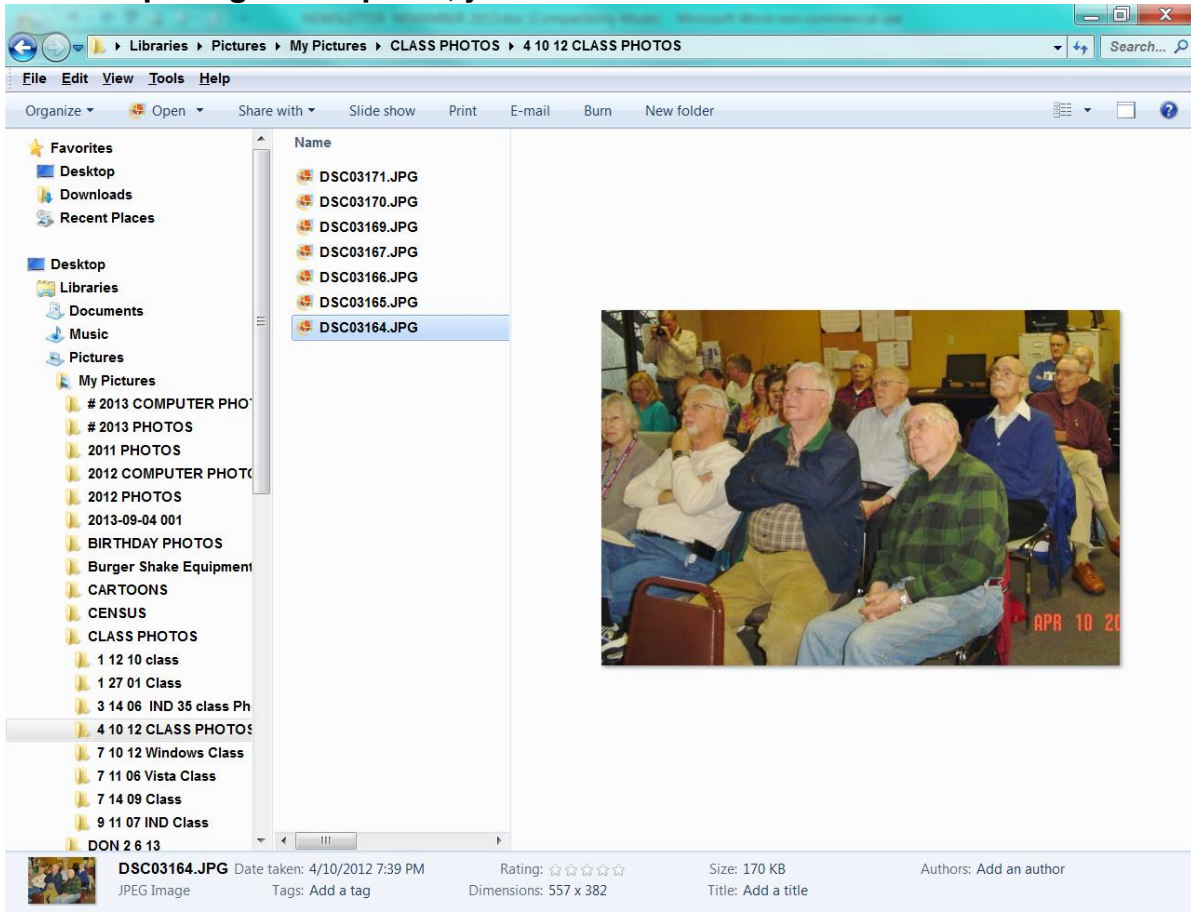

# **Documents:**

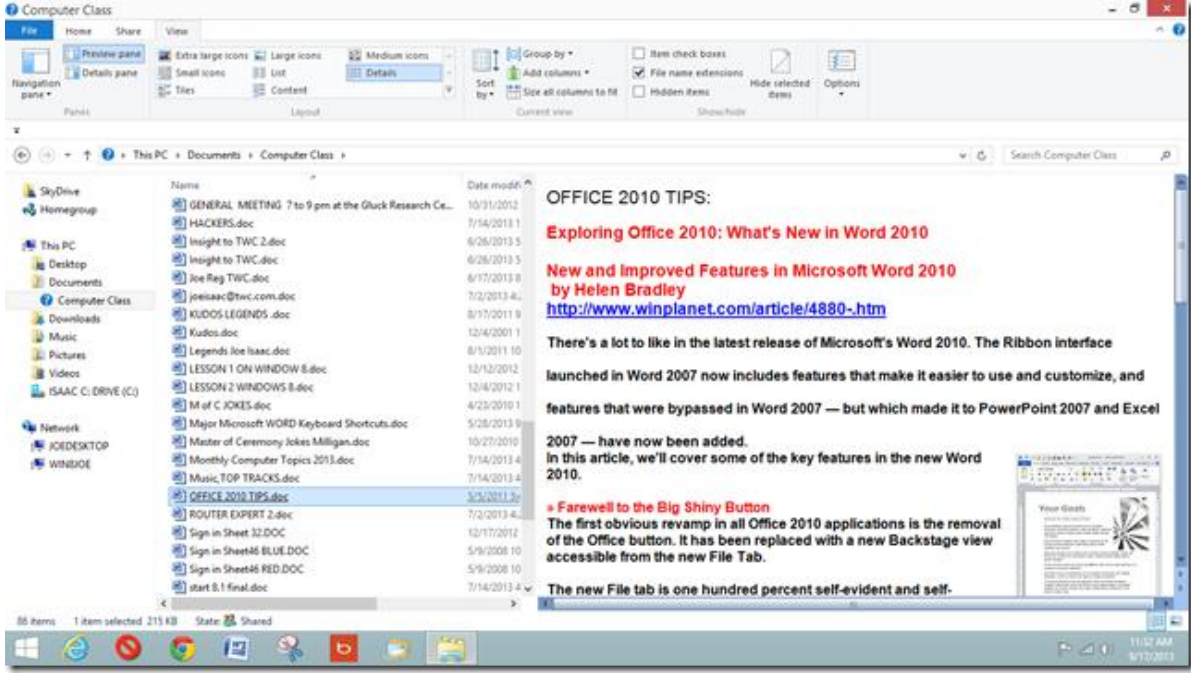

**Move your cursor to the scroll bar until you get a double arrow, then left click and move your cursor to enlarge the photo or document.**

**----------------------------------------**

**It is a lot easier in WINDOWS 8.1: Put your cursor in the lower left corner, and Right click to get the Quick Access Menu, then click on File Explorer.**

**At the top, click on View, then Details. Also click on the Navigation, Preview, and Details pane. And you get the screen below.**

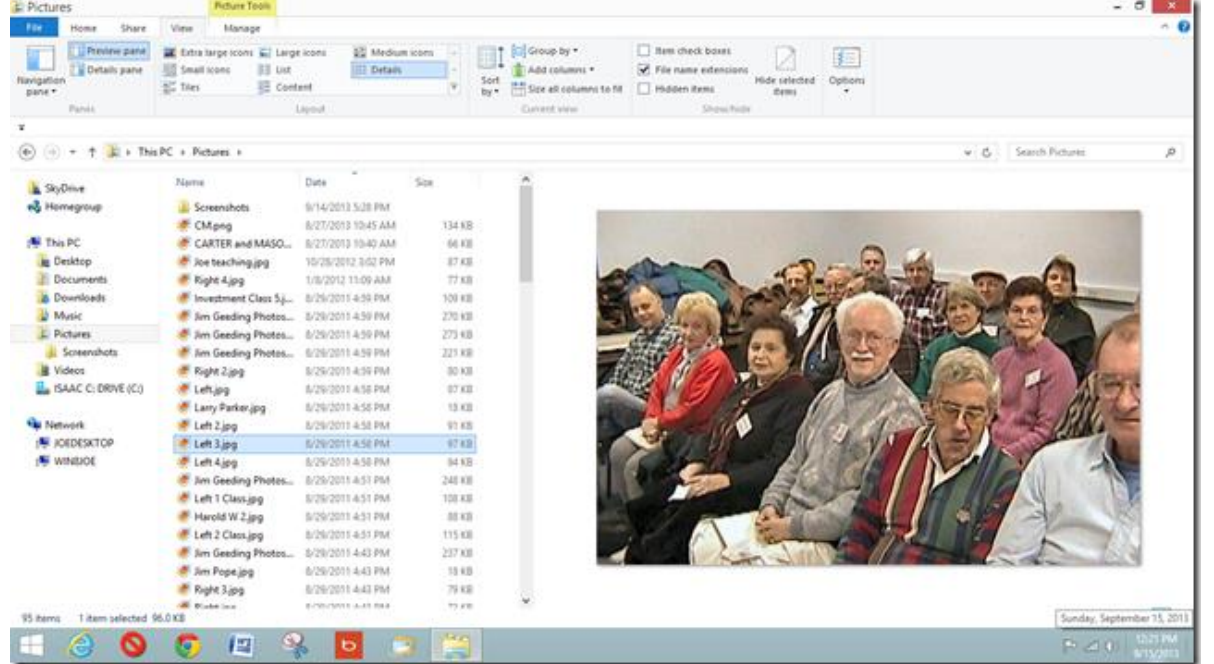

**This is great, now just move your cursor to a document or photo file, and it will show the item without opening it. To open it, just click on it.** 

**Move your cursor to the scroll bar until you get a double arrow, then left click and move your cursor to enlarge the photo or document.**

**-------------------------------------------------------------**

**This is an extra: Go to Control Panel and click on Folder Options:**

**Under the View Tab uncheck: Hide extensions for known file types. Then click OK. It helps to see the .jpg or .doc extensions.**

**===============================**

**Return to [Contents](#page-1-0) Page** 

# **News to use**

# <span id="page-8-1"></span><span id="page-8-0"></span>**Two Photo Book Special Workshops in November**

**CREATING A PHOTO BOOK**. The October Digital Photography SIG was an overview devoted to making a photo book. As a follow-up to that, Joe Dietz will have a couple of workshops. The first will be on Thursday, November 14 from 10 -1. The second will be on Saturday, November 23 from 10-1.

In this workshop, attendees will practice on the fundamentals of creating a photo book using Shutterfly. A folder of pictures will be provided and the attendees will determine the rest: which photos to use, where to place, number to place on a page, how to add text, make the title page, etc. If you want to use a different program, many of the fundamental are the same. After this workshop, the attendees should be able to go home and create a great book using their own photos.

If you wish to sign up for either of these workshops at CKCS, call the office at (859) 373-1000. Workshop fee for these sessions are \$24 for members or \$30 for non-members.

### <span id="page-8-2"></span>**" Photography: Seeing the Light" a special CKCS Workshop** .

Boone Baldwin invites all photographers to come and learn about Light Sources, Prime Colors, White Balance, Histograms, Color Balance, and if there is time, Color Correction in post processing. This single session will be held on Wednesday, November 20, from 10:00 a.m. to Noon. Enrollees are asked to bring their camera, the camera manual and a sheet of white paper. To enroll, call the office at (859) 373-1000. Workshop fee for this session is \$20 for members and \$25 for non-members.

# <span id="page-8-3"></span>**November Word Processing SIG**

On Tuesday, Nov. 5, at 1:30 p.m. and 7:00 p.m., Word Processing SIG leader Larry Trivette will demonstrate how easily the **mail merge** tool in Microsoft Word can be used to automatically generate address mailing labels. Your address data can be stored in various types of documents including simple tabbed text, Word tables, spreadsheets and database tables. Join me Tuesday, Nov. 5, to prepare for the upcoming holiday mailing of cards, family newsletters. Mail merge also works great for your next party, special occasion, family or school reunion, wedding or graduation invitations.

# <span id="page-8-4"></span>**Your directo[rs an](http://www.google.com/url?sa=i&rct=j&q=&esrc=s&frm=1&source=images&cd=&cad=rja&docid=qF_0jk3oOiEqGM&tbnid=NTMlaLmsZj3OyM:&ved=0CAUQjRw&url=http://www.skagitrealestatesales.com/QR_Code.aspx&ei=UJpsUtrOCMzNkQfd0YGoAg&bvm=bv.55123115,d.eW0&psig=AFQjCNFclgqGoMOBqnHbxhlOqirS7WoMGg&ust=1382935493882767)d workers send you a Thanksgiving Greeting**

Just click on this link

<http://www.jacquielawson.com/viewcard.asp?code=HY27482779>

# <span id="page-9-0"></span>**Computer Mystery Workshop for November**

The next Computer Mystery Workshop meeting will be on Wednesday, November 6, at 1:30 p.m.

The main topic will be Ebooks and tools you can use to create them.

Of course, writing the book in the first place is your problem. But, once that job is done, there are several tools that you can use to convert the format to EPUB which is the most common format used by E-readers and tablets. We will experiment with a few to see how they do.

Another topic we will discuss is SQRL – a new idea for secure login to web sites that does not require user IDs and passwords. This is still in development and may not turn out to work but, so far, it is looking like a very powerful idea.

As always we have some time for questions, problem solving and drifting off on tangents that sometimes are helpful or interesting.

Return to [Contents](#page-1-0) Page

**CKCS**

# <span id="page-10-1"></span><span id="page-10-0"></span>**Mac & iPad Article Apple Delivers Free Mavericks Via Mac App Store**

 *New Mac Operating System Offers Finder Tabs, Tags, new Notifications, and much more*

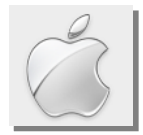

#### **By Kurt Jefferson, SIG Leader and Instructor for Mac & iPad topics**

"Mavericks is yet another incremental update to the operating system we love…OS X has come quite a long way since its striped, candy–colored beginnings, but despite a nice synergy with iOS, there is still a wide gap between the two." *–* Michael Simon in his MacLife column*, The Future of OS X May Be More Elementary Than iOS 7,* published just weeks before Apple officially released Mavericks to the public in late October.

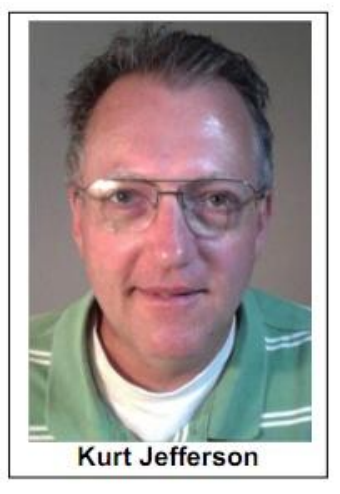

"According to Apple, Mavericks has a dual focus. Its first and most important goal is to extend battery life and improve responsiveness.

Secondarily, Mavericks aims to add functionality that will appeal to "power users" (Apple's words), a group that may be feeling neglected after enduring two releases of OS X playing iOS dress–up…" writes John Siracusa in his very lengthy review of Mavericks on the ars technica web site.

"We can tell you right now that there's enough in here to justify the download time, especially given that this is free for people already running Snow Leopard or higher," writes Brian Heater in his engadget review of the new OS X (10.9) Mavericks.

o **Macworld:** New to the Mac? New to Mavericks? Here's what you need to know. http://tinyurl.com/lg6xkhk

He adds, "If you've so much as touched a Mac in the past decade, you won't be blindsided the first time you boot up Mavericks. Rest assured, everything is just where you left it. While Microsoft has made its way through a couple of UI (user interface) overhauls over the past decade (some,

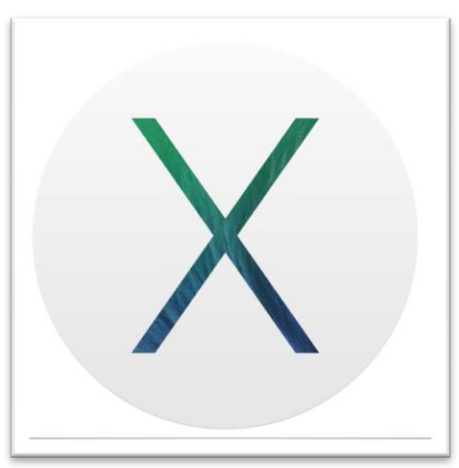

admittedly, more successful than others), Apple's tinkered and tweaked and iterated, sprinkling in new features where it saw fit, but generally choosing not to mess with a good thing."

"OS X 10.9, better known as Mavericks, is the  $10<sup>th</sup>$  iteration of the operating system that powers Apple's desktops and laptops. Unlike previous versions, Mavericks is the first to be named after a place in California instead of a large cat — and the first to be given away by Apple *for free*. Even so, it still looks and acts very much like its predecessor, Mountain Lion, meaning there's no major learning curve for users who upgrade," writes Computerworld's Michael deAgonia, in his review of Mavericks.

What many folks will notice is the elimination of so–called "skeuomorphic" items. (Who in the world came up with that word?) Put plainly, that means Notes no

longer resemble a yellow legal pad. The log–in window (if you have your Mac set up so you have to enter a password after it boots up), no longer contains a gray, linen appearance. Leather is gone in the calendar and the Contacts app loses its appearance resembling a Rolodex or paper address book.

#### **New Finder Features**

In addition, many reviewers are praising some of the new Finder features.

"At the heart of the Macintosh experience from day one, the Finder has long been bad– mouthed by some fans of platform. With OS X Mavericks, Apple has given the old girl some new tricks. The first is tabbed browsing: This is a feature that Mac power users have long asked for, but one I didn't

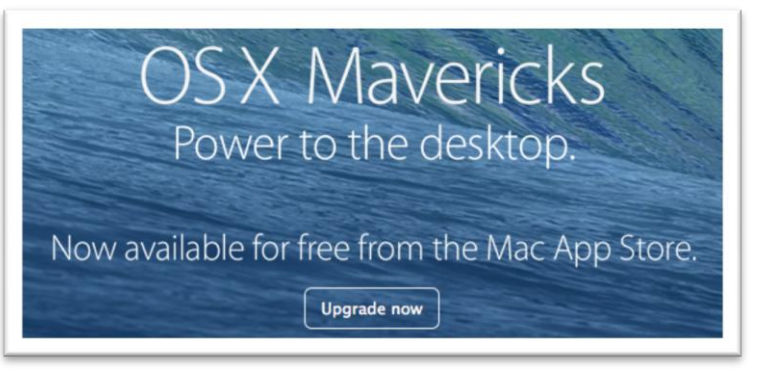

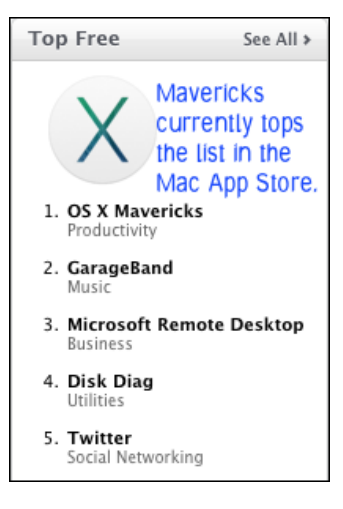

think I needed. Then I tried it," writes Stephen Hackett on the 512Pixels web site.

"Tabs is a welcome and overdue feature. My only problem is that I have grown so accustomed to the Finder not having them that I keep forgetting to use them, even though using Tabs would be easier. Old habits die hard," writes Michael deAgonia.

In addition, the Finder gets Tags. "Like Labels before it, the Tags feature lets you highlight and organize files with different colors. Tags have more support than Labels throughout the operating system, First, tags can be synched with iCloud and onto your other devices, so that the tags remain consistent across your various Macs," deAgonia adds. "Documents stored in iCloud, and tagged retain that tagging whether you're using Pages for Mac, or Pages for iOS."

### **Maps & iBooks**

Two major Mavericks additions are Maps and iBooks. "Maps on the desktop is pretty much the same as Maps in iOS…Basically, if you've used Maps on an iPhone or iPad, you know what to expect," according to Computerworld's deAgonia. "Maps shines when you use a trackpad, thanks to gesture support."

"Think of iBooks as essentially iTunes for books. Just as with iTunes, you have access to books from the iBooks store (there's a button for quick access to the store in the main iBooks window) and in the cloud. When you first launch the app, you'll be asked to sign in with an iCloud account. Once you do, all of your book purchases spill into the main window, where they display by default. When you first open up a book, it must download before you can start reading. Bookmarks, highlights and collections are synced across devices if you want to continue reading on an iPad or iPhone. (You can turn syncing off in the iBooks preferences,)" writes deAgonia.

For more MAC article pages click link here: MAC and iPad (Continued)

# <span id="page-12-0"></span>**A message to the editor from Paul Stackhouse**

(Regarding the September newsletter)

"I always enjoy the various funny videos and jokes you include at the back of each newsletter. One this month that provoked me to dash an e-mail off to you was this one:

[http://www.youtube.com/watch\\_popup?v=mz3CPzdCDws](http://www.youtube.com/watch_popup?v=mz3CPzdCDws)

The dance routine clips that are set to the old BeeGees song *Stayin' Alive*. I remembered learning something about that song that made it somewhat unique, but had to go look it up to confirm my recollection:"

From Wikipedia: [http://en.wikipedia.org/wiki/Stayin'\\_Alive](http://en.wikipedia.org/wiki/Stayin)

#### **Beginnings**

Due to the death of drummer Dennis Byron's mother in the middle of the song's sessions, the group first looked for a replacement. The shortage of qualified drummers in this area of France prompted the group to try a drum machine—yet it did not offer satisfactory results. After listening to the drum track of the already-recorded "Night [Fever"](http://en.wikipedia.org/wiki/Night_Fever), the group and producer Albhy Galuten selected two bars from that track, rerecorded them as a recurrent loop on a separate tape, and proceeded with sessions for "Stayin' Alive". This accounts for the unchanging rhythm throughout the song.

#### **Use in medical training**

"Stayin' Alive" was used in a study to train medical professionals to provide the correct number of chest compressions per minute while performing [CPR.](http://en.wikipedia.org/wiki/Cardiopulmonary_resuscitation) The song has close to 104 beats per minute, and 100-120 chest compressions per minute are recommended by the *British Heart Foundation*,<sup>[\[5\]](http://en.wikipedia.org/wiki/Stayin)</sup> and endorsed by the *Resuscitation* Council (UK)<sup>[\[6\]](http://en.wikipedia.org/wiki/Stayin)</sup> A study on medical professionals found that the quality of CPR is better when thinking about "Stayin' Alive".<sup>[\[7\]](http://en.wikipedia.org/wiki/Stayin)</sup> This was parodied in the season 5 episode of comedy series *[The Office](http://en.wikipedia.org/wiki/The_Office_(U.S._TV_series))* ["Stress Relief"](http://en.wikipedia.org/wiki/Stress_Relief).

On 15 June 2011, the song was featured in a Hands Only CPR PSA campaign video from the [American Heart Association](http://en.wikipedia.org/wiki/American_Heart_Association) and featured actor and medical doctor [Ken](http://en.wikipedia.org/wiki/Ken_Jeong)  [Jeong](http://en.wikipedia.org/wiki/Ken_Jeong) in the classic [John Travolta](http://en.wikipedia.org/wiki/John_Travolta) outfit from *[Saturday Night Fever](http://en.wikipedia.org/wiki/Saturday_Night_Fever)*. [\[8\]](http://en.wikipedia.org/wiki/Stayin)

#### **Editors note:**

This video referenced above was among those included in the September CKCS newsletter. It is a remarkable production in that the speed of dozens of movie clips had to be adjusted to match the steady beat of the *Staying Alive* music. You may want to watch it again. It is worth it.

[http://www.youtube.com/watch\\_popup?v=mz3CPzdCDws](http://www.youtube.com/watch_popup?v=mz3CPzdCDws)

**Return to [Contents](#page-1-0) Page** 

#### **Digital Photography Special Interest Group**

# <span id="page-13-0"></span>**Fine Art Photographer to visit CKCS**

7 P.M. Tuesday November 26, 2013

This month, Kentucky native Harry L. Hinkle, a fine-art photographer living in Lexington, Kentucky, specializing in contemplative black & white film photography of quiet places found in both the rural and urban landscape, will speak to our group.

After retirement from careers in teaching and public television, Hinkle has devoted much of his time to pursuing his love of making finelycrafted black and white images.

His biggest challenge so far has been producing the photographs for Thomas Merton's *Gethsemane: Landscapes of* 

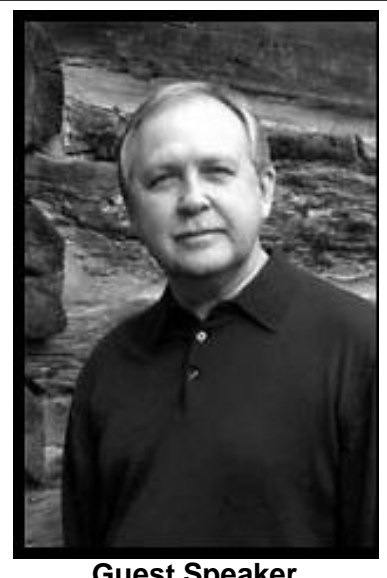

**Guest Speaker Harry Hinkle**

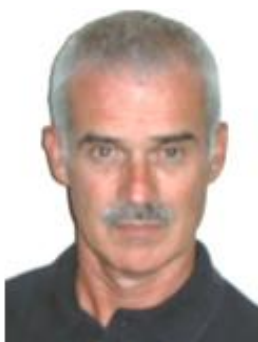

**Joe Dietz** Digital Imaging **SIG Leader** 

See Ya there.

Check out his web page - [http://www.harryhinkle.com](http://www.harryhinkle.com/)

*Paradise*, a book co-authored by Monica Weis

monastery located south of Bardstown, Kentucky.

November's photography contest will feature "Still Life". Take your shots and e-mail them to [joedietz@aol.com](mailto:joedietz@aol.com) not later than Monday, November 25, 2013.

Hinkle's photographs have been shown in numerous solo and group exhibits in Lexington and Louisville. They have also been used on book, journal and CD covers, and have been featured in both *Black & White* and *Focus* magazine.

and published by the University Press of Kentucky in the spring, 2005. The book is a photographic exploration of the renowned monk's beloved Trappist

Last month's photography contest winner – next page.

# <span id="page-14-0"></span>**October Photo Contest Winner**

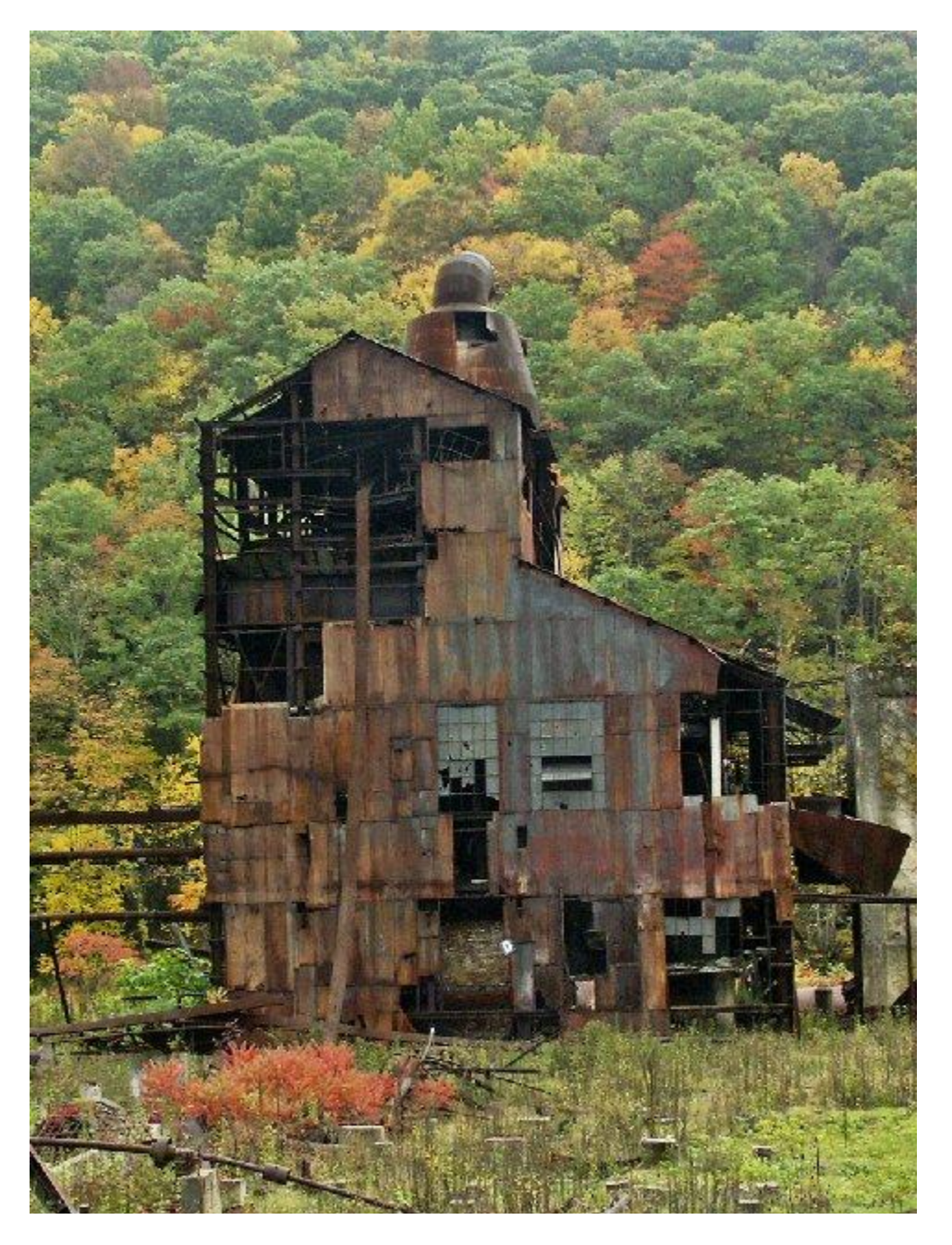

Category: - "Something Old and Abused"

**Winning photographer - Kevin MacNaughton**

**Return to [Contents](#page-1-0) Page** 

# <span id="page-15-0"></span>**Ky Trade showed new gadgets during October Tech Night**

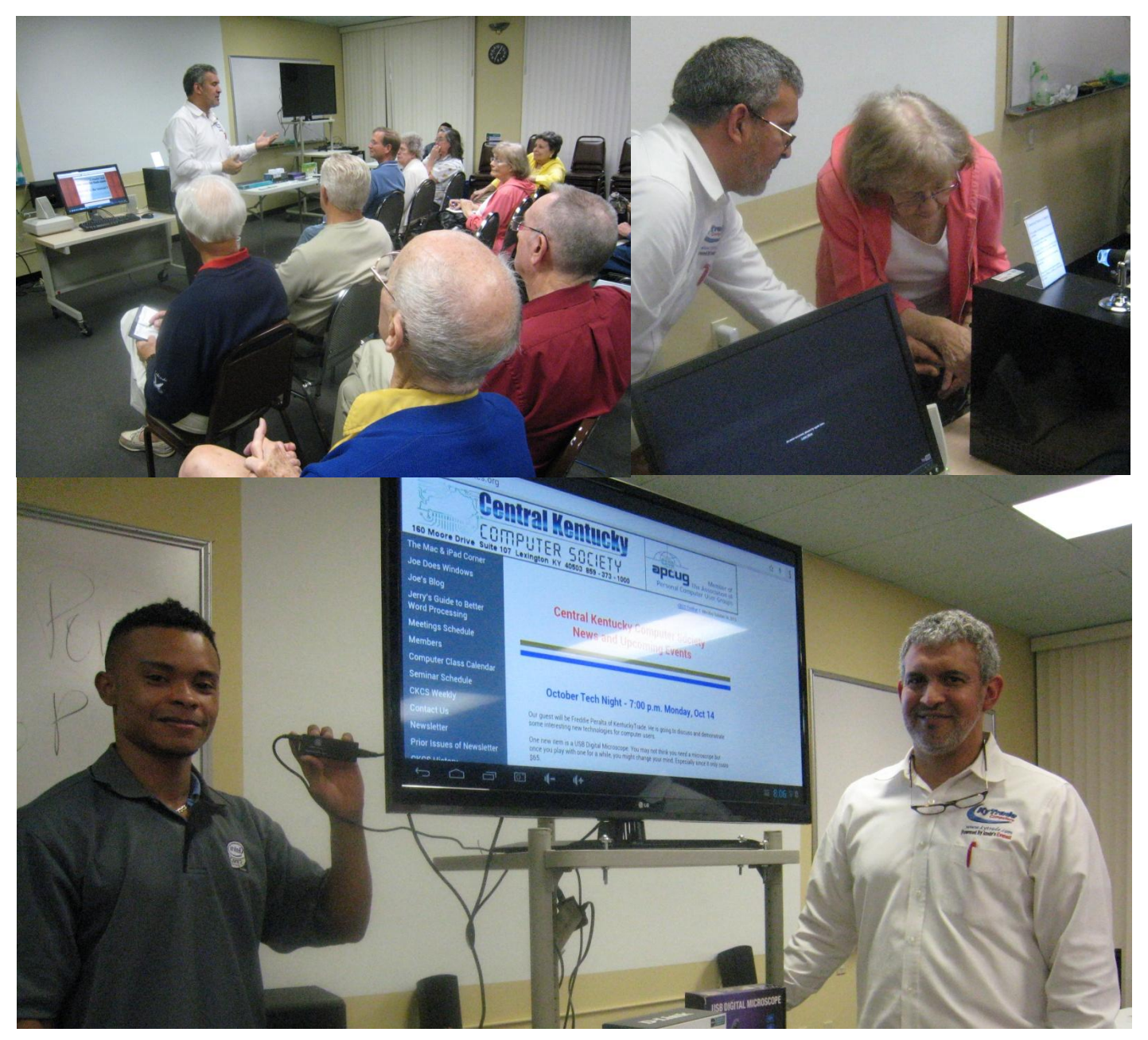

For Tech Night on October 14, Freddy Peralta (in top left photo), owner of Ky Trade (top left photo) introduced attendees to three unique gadgets .

The **first** was a device to connect a computer to an electrical outlet in any house and use the house wiring to provide secure internet for other computers and devices in your the house regardless the location. In the top right photo, he had the assistance of Ramona McGlennon from the audience to make the connection from a wall outlet to the second or additional computers.

For the **second** gadget, Freddy was assisted by Jorse Capellan, (bottom photo) who is holding the second 'gadget' which is a mini PC (android) which enables any TV to wirelessly access the internet, using the wireless keyboard and mouse – there is no other computer or connection required. A **third** gadget demonstrated was a digital microscope.

# <span id="page-16-0"></span>**Remember that huge ship that sank 100 years ago?**

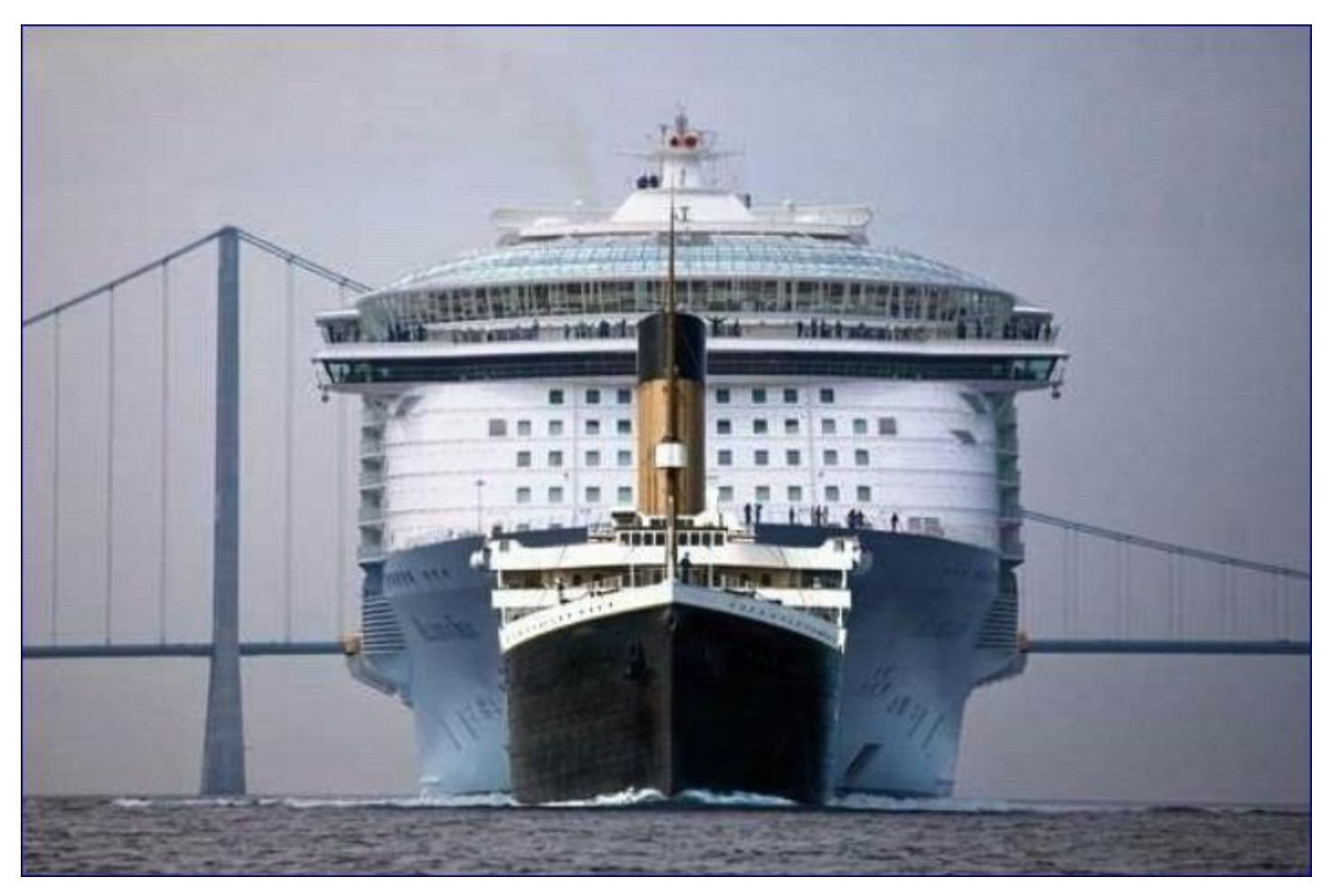

## **It is in the foreground in this picture**

In our minds most of us thought how huge was the Titanic that sank in 1912?

Compare the image of the Titanic in front of the 2012 Allure of the Seas that visits Fort Lauderdale (Port Everglades) nearly every week. The Titanic was 46,000 tons. The Costa Concordia (which was raised recently after sinking off the coast of Italy) weighed 114,500 gross tons. The Allure of the Seas, in the picture above, has a gross tonnage of 225,282.

**Picture furnished by Ted Mellinger**

**Be sure to view the Video in this issue,** *Raising the Concordia* **(page 19) The last picture in the series is a time lapse video.**

**Return to [Contents](#page-1-0) Page** 

# **New Members and Renewals**

**During the period from 9/21/2013 to 10/21/2013**

<span id="page-17-0"></span>**We welcome the following new members**

## **Tom P Collins Larry E Grannis Shirley M Howell Elaine Larson Bernadette & William Welsh**

**We thank the following members who renewed their memberships during this reporting period.** 

> **Larry A & Joyce A Cox Myra Engle Betty Hughes Anna E Lowery W Rush Mathews, Jr Ramona McGlennon Charles W Meade Beverly Norris Pennie Redmond Sidney Simandle Patty Witt Gregory T. And Liane L. Yancey**

> > *Information furnished by CKCS Board of Directors member Ben Rice*

**CKCS**

Return to [Contents](#page-1-0) Page

# <span id="page-18-0"></span>**THIS MONTH'S BEST VIDEOS / SHOWS**

INSTRUCTIONS: The best way to view these shows: Viewers should highlight, copy and paste the links into a new tab of their Internet browser rather than clicking the links directly in the PDF newsletter. This will allow the newsletter to remain open while the link opens and plays in another tab window. Using this system, when returning to the newsletter, the viewer doesn't have to wait each time until the large PDF newsletter file reloads.

# *Amazing 240 year old doll that can write*

http://www.chonday.com/Videos/the-writer-automaton

*Furnished by Mike Seiler*

*Raising the Concordia Many sharp photos plus time lapse video* http://gcaptain.com/the-costa-concordia-parbuckling-in-pictures/

*Furnished by Gene Wheeler*

*Turtle hatching*

<https://www.facebook.com/photo.php?v=564407943626810>

*Furnished by Carl Peter*

*Pet is really happy to see returning soldier after a long tour* http://www.wimp.com/dogdad/

*Furnished by Harvey Shackelford*

*I wonder, do all Russian cars have dashboard cameras?* http://www.youtube.com/embed/5RAaW\_1FzYg?autoplay=1&modestbranding=1&rel=0&showinfo=0

*Furnished by Unknown*

*Do you think you can hide in a crowd – think again. Zoom in. Not when a camera in use has 2100 mega pixels.* http://www.gigapixel.com/mobile/?id=79995

*Furnished by Unknown*

How do you live your life? This guy makes our daily lives seem simple. [www.youtube.com/embed/qiLDMBDPCEY?rel=0](http://www.youtube.com/embed/qiLDMBDPCEY?rel=0)

*Furnished by Harvey Shackelford*

*West Virginia marching band salutes the armed forces* http://www.youtube.com/embed/MjPmmCtHmfE?rel=0

*Furnished by Jackie Purdy*

*If you are younger than 40, you probably won't understand this* [http://www.youtube.com/wach?v=qteu4ld\\_SCE](http://www.youtube.com/wach?v=qteu4ld_SCE)

*Furnished by Mike Seiler*

*Video about a great American, a Medal of Honor winner --Viet Nam era.* [http://www.youtube.com/watch?feature=player\\_embedded&v=2e1nCmXB0aY](http://www.youtube.com/watch?feature=player_embedded&v=2e1nCmXB0aY)

*Furnished by Jim Miller*

**, Return to [Contents](#page-1-0) Page** 

# **A FEW FUNNY PAGES**

### <span id="page-19-0"></span>Miracle Doctor

Doctor Bloomfield, who was known for his extraordinary treatment of arthritis, had a waiting room full of people. A little old lady almost bent over in half, shuffled in slowly, leaning on her cane. When her turn came, she went into the doctor's office and, amazingly, emerged within 5 minutes walking completely erect with her head held high.

A woman in the waiting room, who had seen all this, rushed up to the little old lady and said, "It's a miracle! You walked in nearly bent in half and now you're walking upright! What did the doctor do?"

The little old lady said, "He gave me a longer cane."

#### There is a difference

One day a florist went to a barber for a haircut. After the cut, he asked about his bill, and the barber replied, 'I cannot accept money from you; I'm doing community service this week.' The florist was pleased and left the shop. When the barber went to open his shop the next morning, there was a 'thank you' card and a dozen roses waiting for him at his door.

Later, a cop comes in for a haircut, and when he tries to pay his bill, the barber again replied, 'I cannot accept money from you; I'm doing community service this week.' The cop was happy and left the shop. The next morning when the barber went to open up, there was a 'thank you ' card and a dozen donuts waiting for him at his door.

Then a Congressman came in for a haircut, and when he went to pay his bill, the barber again replied, 'I cannot accept money from you. I'm doing community service this week.' The Congressman was very happy and left the shop.

The next morning, when the barber went to open up, there were a dozen Congressmen lined up waiting for a free haircut.

And that, my friends, illustrates the fundamental difference between the citizens of our country and the politicians who run it.

*Provided by Jim Winkler*

Morris Schwartz is dying and is on his deathbed. He is with his nurse, his Wife, his daughter and 2 sons, and knows the end is near.

So he says to them:

"Bernie, I want you to take the Beverly Hills houses."

"Sybil, take the apartments over in Los Angeles Plaza."

"Hymie, I want you to take the offices over in City Center."

"Sarah, my dear wife, please take all the residential buildings downtown."

The nurse is just blown away by all this, and as Morris slips away, she says to the wife,

**20 November 2013**

"Mrs. Schwartz, your husband must have been such a hard working man to have accumulated so much property."

Sarah replies, "Property shmoperty…the schmuck had a newspaper route."

#### *Provided by Carl Peter*

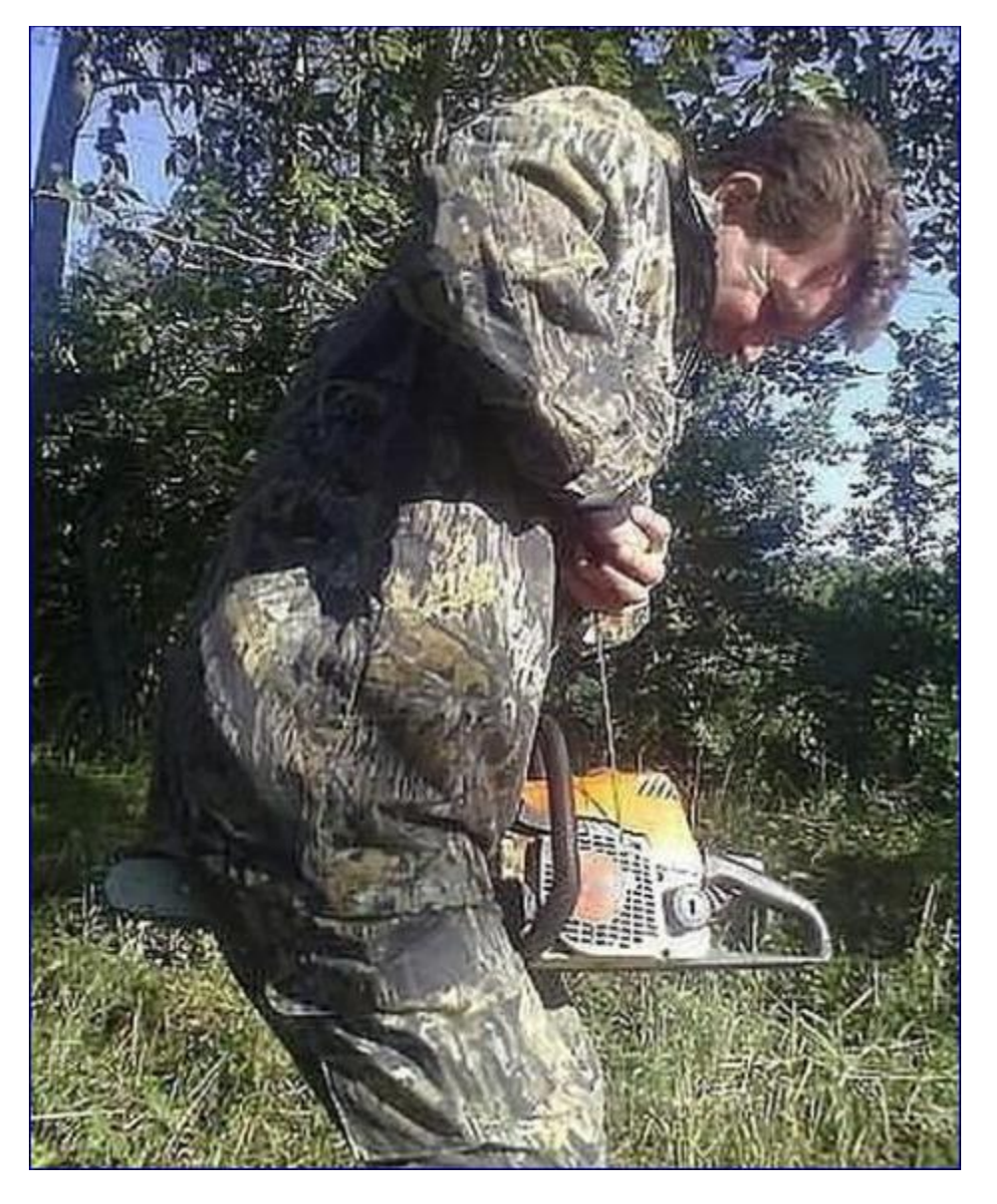

**CAN YOU IMAGINE THIS? HE IS NOT WEARING HIS SAFETY GLASSES !**

**Provided by John Heaton**

**Return to [Contents](#page-1-0) Page** 

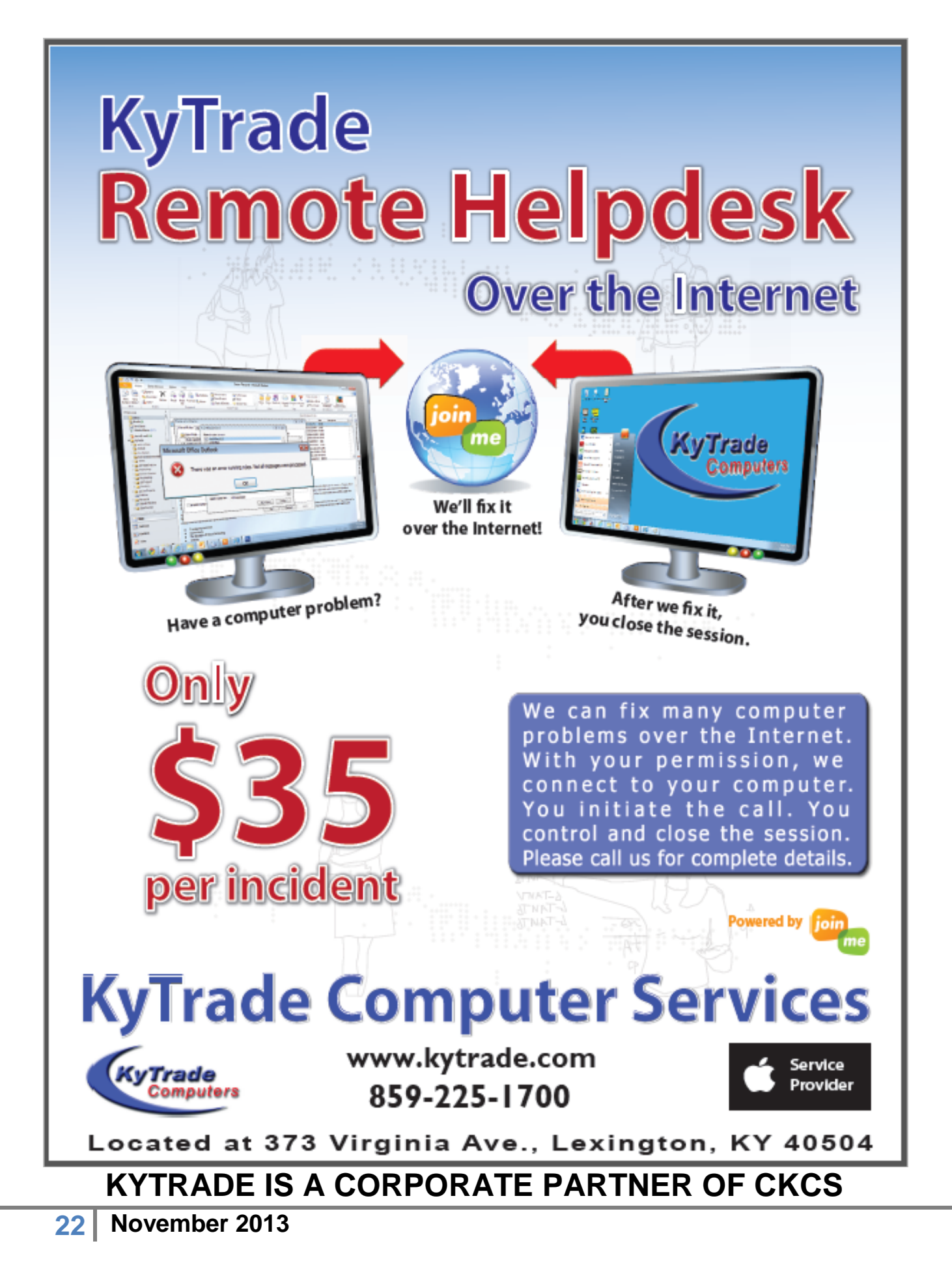

# **CKCS List of SIGs**

<span id="page-22-0"></span>**Each month the Central Kentucky Computer Society offers 9 Special Interest Groups (SIGs) which may be attended by members and their guests. Below is a summary of what takes place at each SIG. Information is provided by the SIG leader. Visitors are cordially invited to become active CKCS members. Starting times of SIGS are as indicated in the listing.**

**SPECIAL NOTE; Always check the "Monthly Schedule" and the "Newsletter" link on the CKCS home page for any schedule change [www.ckcs.org](file:///C:/Users/HeatonLaptop/AppData/Roaming/Microsoft/Windows/Network%20Shortcuts/http/www.ckcs.org)**

## **DATABASE SIG**

**Meets monthly on the fourth Monday at 7 p.m. – Leader Garland Smith** 

## **DIGITAL PHOTOGRAPHY SIG**

**Meets monthly on the fourth Tuesday at 7 p.m. – Leader Joe Dietz**

The Digital Photography Special Interest Group is a forum to provide and share information about digital imaging. The SIG frequently has guest speakers to cover a wide range of topics that are related to digital imaging. Some of our past topics have been on digital archiving (AKA Backup), getting the best out of your point and shoot camera, effective lighting when taking pictures, restoring old photos and many others. The goal of this SIG is to help attendees to better understand digital imaging, learning how to get the best out of their cameras and how to improve their images with digital imaging software such as Corel's Paint Shop Pro, Photoshop CS/Elements, Gimp or other program. Each meeting starts with a photo contest with a variety of different categories.

## **DR. FIXIT SIG**

#### **Meets monthly on the first Saturday at 10 a.m. – Leaders: Bob Brown, Ben Rice James Osborne and Mike Seiler.**

CKCS members are eligible to bring in sick computers for evaluation. Our 'experts' will diagnose the problem and if possible make simple repairs. All you need to bring is the CPU. Our leaders will use a mouse and monitor on hand. This is a free service for members only. One may join in membership to avail themselves of this special service.

# **MAC AND iPAD SIG**

#### **Meets monthly on the second Thursday at 7 p.m. – Leader Kurt Jefferson**

The Mac and iPad SIG tackles issues to help make both Apple's Mac computers and its iPad tablet easier to use and more enjoyable. We deal with a variety of topics ranging from Mac OS X (pronounced "10") to iOS, the operating system running Apple's iPad. We share tips at every meeting and provide insights to empower users to get more out of their Macs and their iPads. Users are encouraged to bring their Mac laptops and iPad tablets to experience first hand the tips provided at each meeting. Whether you're a beginner to the Mac or iPad, of you've been using both devices for several years, you'll walk away with plenty of tips, tricks, and advice to make your computing experience more enjoyable.

# **MICROSOFT ACCESS SIG**

<span id="page-22-1"></span>**Meets monthly on the third Thursday at 7 p.m. – Leader Stuart Zahalka** 

# **MYSTERY SIG**

**Meets monthly on the first Wednesday at 1:30 p.m. – Leader Bob Brown**

Meeting topics will be about Internet websites, operating system tips and tricks, application software, new hardware devices or any other ideas from the world of personal computers. At each meeting, two or three things are presented that you might want to do with your computer but may not know exactly how.

# **WINDOWS SIG**

#### **Meets monthly on the second Tuesday at 7 p.m. – Leader Joe Isaac**

The Windows SIG or Workshop for Windows 7, 8.1, Vista and XP, meets the 2nd Tuesday of each month at 7 p.m... Topics covered may be: Windows, Internet Explorer, Google Chrome, Windows Live Mail, Windows Live Photo Gallery, Control Panel, System Restore, Defrag, Desktop, Taskbar, Disk Cleanup, etc. To see which topic will be covered next go to **<http://joescomputertips.blogspot.com/>**

To see a year's worth of email Tips and Reviews go to:**<http://www.ckcs.org/joetips.pdf>**

# **WORD PROCESSING SIG**

**Meets monthly on the first Tuesday. There are usually two sessions that day, the first at 1:30 p.m. and the second at 7 p.m.– Leader Larry Trivette**

The Word Processing SIG starts with questions from classmates where the SIG leader and all attending help provide solutions and answers. In fact, many of the topics presented during each session come from questions received by email during the month. Topics are presented so that new as well as advanced computer users will benefit by attending. This workshop uses several Microsoft Word versions during the SIG.

# **UNIX / LINUX SIG**

**Meets monthly on the fourth Thursday at 7 p.m. – Leader Lewis Gardner**

The Linux SIG handles a wide range of technical topics. Linux is based on Unix which is the granddaddy of modern networking. We spend a considerable amount of time on servers, networks, routers, access points and general network configuration. These operating systems are at the heart of many devices in our increasingly connected world. Come out and we will try to get your questions answered, your problems troubleshot or devices configured. **CKCS**

**CKCS November 2013 SIG Schedule**

#### **<http://www.ckcs.org/calendar/meetingcal.shtml> Print this page for your refrigerator or bulletin board**

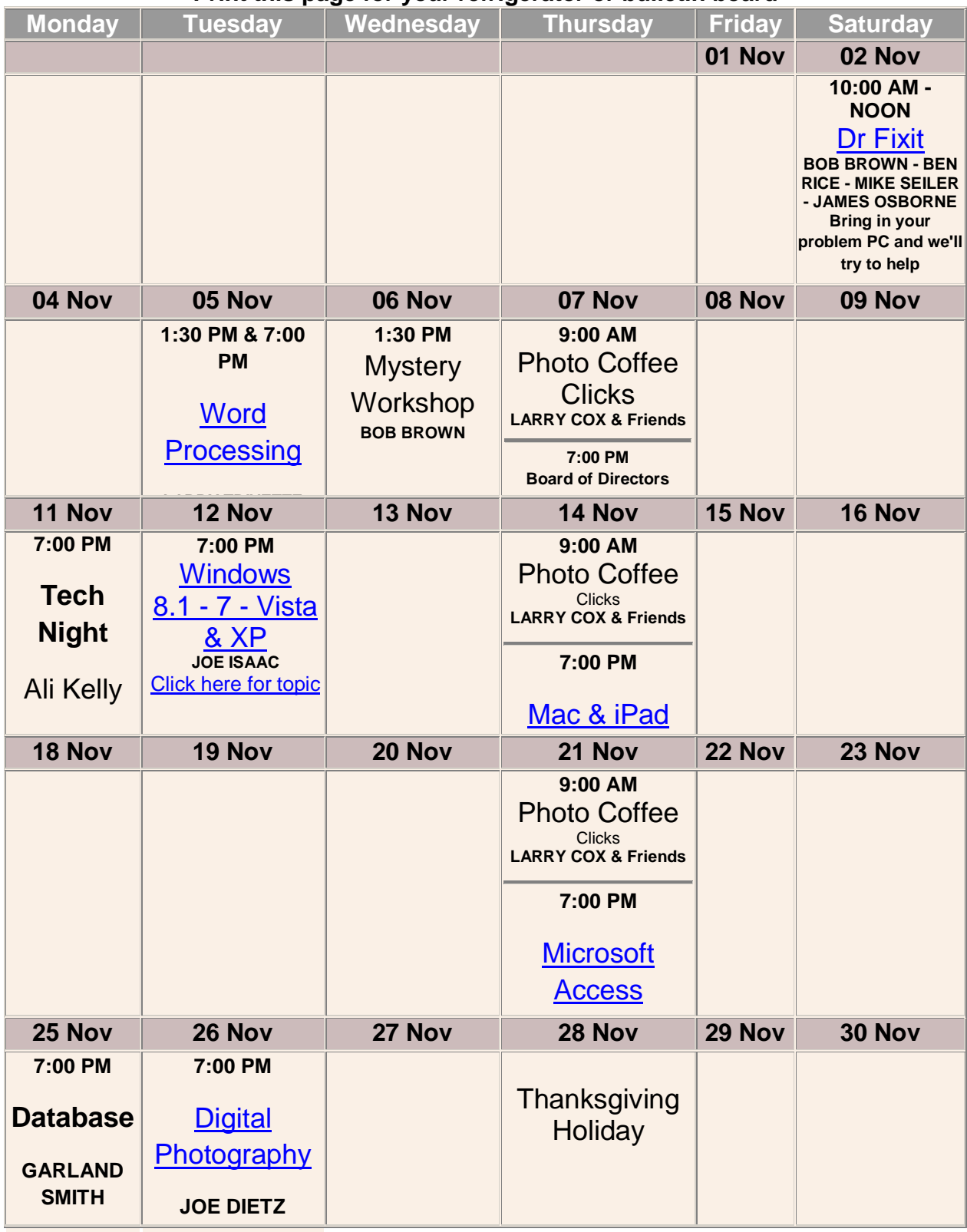

# <span id="page-24-0"></span>**MAC and iPad (Continued )**

# **Will My Mac run Mavericks? (also called OS X 10.9)**

Apple says if your Mac could run Mountain Lion (the version of OS X released in July 2012), then it can run Mavericks.

Redmond Pie provides a link so you can check: <http://www.redmondpie.com/will-my-mac-run-os-x-mavericks-check-compatibility-now/>

These Macs should be able to run Mavericks, says Redmond Pie:

- iMac (from mid-2007 to the latest model)
- MacBook (late 2008, 13-inch Aluminum and early 2009 or later)
- MacBook Pro (mid-2009 or later, 13-inch model; mid/later 2007 model or later, 15-inch model; late 2007 or later, 17-inch model)
- MacBook Air (late 2008 or later models)
- Mac mini (early 2009 models and later)
- Xserve (2008 and later models)
- Mac Pro (Early 2008 models)

"First and foremost, all iMacs from the Mid-2007 model and onwards will support OS X Mavericks. Having been given a vast upgrade at the tail end of last year, the iMac is still the most popular machine at desktop level, and luckily, those in ownership of even the six year old model will be able to enjoy OS X 10.9," writes Ben Reid on the Redmond Pie web site.

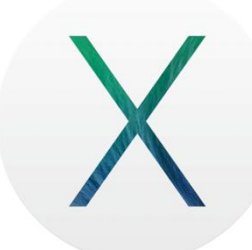

.

# **Where Can I Get Mavericks?**

As with past releases of OS X, Mavericks is available through the Mac App Store via digital download. Unlike previous OS X versions, it's free.

So there's no DVD or box you can buy at a local store. That is following Apple's trend of providing only digital versions of OS X software (just as iOS software which powers the iPad, iPhone and iPod touch is provided by digital download.)

Click on the App Store icon in your Mac's Application folder. (It might also be on your Dock.) If you've bought software before from the Mac App Store, you have an Apple ID (which is an email address) tied to a password and a credit card. All of that information will be stored in the App Store if you're a prior customer. Click on the Mavericks link and the new Mac operating system should begin downloading to your computer. Again, there is no charge. Apple is providing Mavericks without charge. In addition, Apple CEO Tim Cook told reporters that all future versions of the Mac operating system would be free.

# **200+ New OS X Features Built Into Mavericks**

Apple claims that Mavericks provides Mac users more than 200 new features over prior versions of OS X. Some of the new OS X (10.9) features include:

#### *Compressed Memory*

When your Mac's background apps are inactive, Compressed Memory goes to work. According to AppleInsider, "The new Compressed Memory feature sounds absolutely utopian; the operating system applies data compression to the least important content held in memory to free up more available RAM. And it does so with such efficiency that the CPU (central processing unit) and storage devices work less, saving battery as well…The more memory your Mac has at its disposal, the faster it works, Apple notes on its OS X Mavericks advanced technology page."

o **Apple:** OS X 10.9 Mavericks Advanced Technology Page <http://www.apple.com/osx/advanced-technologies/>

#### *App Nap*

Apple claims this new feature can increase your processor's efficiency by up to 23%. Background apps are now less active when you are focusing on other duties. So those background apps are using less energy. Jim Lynch at ITWorld describes how to turn off app nap when you want to operate your Mac at "full speed."

o **ITWorld:** Disable OS X Mavericks app nap for a particular application <http://tinyurl.com/k3qgc8f>

#### *Timer Coalescing*

This new feature's goal is to boost Mac laptop battery life. As iMore puts it, "It's an energy–saving technique that promises to extend battery life on your Mac laptop by forcing the laptop's CPU into a low–power mode whenever it's available." In other words, it "groups low–level operations together, creating tiny periods of idle time that allow your CPU to enter a low–power state more often."

o **iMore:** Mavericks Preview – Timer Coalescing boosts Mac laptop battery life <http://m.imore.com/mavericks-preview-timer-coalescing>

Brian Fung sums up Mavericks energy–saving features in his blog called *The Switch*. "Apple has made efficiency a priority before; it's how the iPad and the MacBook Air achieved such terrific reputations for battery life.

But in those cases the company mostly bragged about how long you could spend detached from power, rather than explaining the engineering that made it possible.

Apple is very clearly proud of its energy solutions in OS X Mavericks — as it should be. Being able to tailor the software precisely to the hardware is something that very few tech companies can do, and the fact that Apple is leveraging that advantage to improve energy efficiency is a sign it knows cleanliness and simplicity aren't just about surface looks."

o **The Washington Post:** OS X Mavericks shows Apple loves clean designs, even if you can't see them <http://tinyurl.com/m5ocwt8>

#### *Finder Tags*

Designed for power users, this feature actually benefits all Mac users. It helps organize and locate

any file on your Mac or stored in iCloud. What does this mean?

Macworld's Jason Snell writes, "Spotlight already makes it easy for users to find files based on their attributes or content, and with Mavericks Apple is encouraging users to categorize their files even further by using tags."

Snell says tags are borrowed from the world of blogging and social networking, and they form an easy way to categorize information.

He adds, "Apple wants you to consider tagging your files so that they're easier to find later. In this Finder, this involves a process that replaces color labels (sort of). And in the Save dialog box, there's a new Tags field that strongly encourages you to add as many tags as you want for every file you create."

Why would I tag all my Pages, Numbers, PDF, Word, and files that I save on my Mac? Snell writes, "Because tagged files are files that are easier to find. In the sidebar of every Finder window (and some Open dialog boxes), there's a

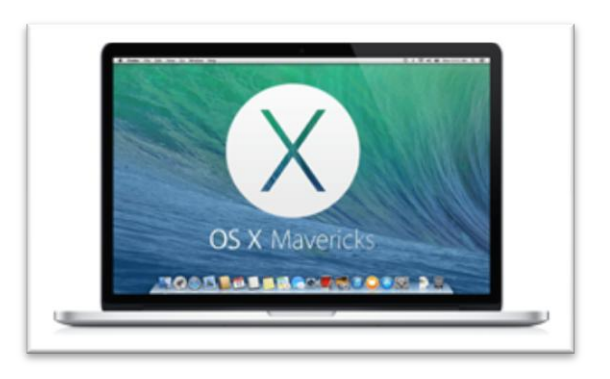

new Tags list. Click on a tag and you'll immediately see all of the files on your Mac that have the same tag."

So if I need to quickly locate this column that I've written over the past six months, I might tag them *CKCS Column* and color-code them. Then, when I open any Finder window, there's a colored tag in the sidebar labeled *CKCS Column*. Easy.

George Norman in "FindmySoft" writes, "Finder Tabs aims to reduce the clutter by consolidating multiple Finder windows into one window with multiple tabs. Files can be moved between tabs, the view for each tab can be customized, Finder can be run with multiple tabs open in full–screen."

#### *Tabs In the Finder*

Just as you've been using tabs for many years in your favorite web browser, Mavericks lets you create tabs in Finder windows.

To open a folder in a new tab, hold down the Command key while double–clicking to open the folder. If you have a folder open on your Mac's screen, you can also hold down the Command key and tap on the "T."

Voilà! You've just created a new tab in a folder window. This is the same keyboard command that I've been using for years to open a new tab in Safari, Firefox, and Google's Chrome browser. So it's quite intuitive. Macworld's Jason Snell writes, "Each tab behaves like its own Finder window; you can adjust the view settings of each one accordingly; so one tab can show an icon view, another a list view, and so on."

But wait. There's even more. Snell adds, "Once you've got multiple tabs open, you can move files from one tab to another by dragging and dropping them on a tab. The process behaves just like

dropping files on a folder. If you drag and drop, it'll move the file there. If you drag and hold, the tab will behave like a spring–loaded folder, and that tab will become active."

#### *iCloud Keychain Appears*

Folks who attend the monthly Mac/iPad SIG meetings know that I have used 1Password on the Mac for years. (I also use it on the iPad.) Recently, I've switched to a free web browser plug–in called LastPass. (An iOS version of LastPass costs \$12, which is well worth the price in my book.)

Macworld's Jason Snell writes "I've been a user of 1Password for a few years now, and I love it. I remember a single password, and 1Password remembers my passwords, personal information, credit–card numbers, and enters them into my web browser when I tell it to."

Snell says Apple's new iCloud Keychain, which is built into Mavericks, does some, but not all, of what 1Password does. "In typical Apple fashion, it will probably satisfy a large group of casual users while the more advanced users turn up their noses and continue to use 1Password instead," he writes.

So what does this iCloud Keychain do? Apple says it can store your passwords, credit–card numbers, and personal information. Then it uses iCloud to sync this information between Macs running Mavericks as well as devices running iOS 7. Snell writes, "Since it's all synced via iCloud, it should all stay in sync, so if you save a password on your Mac, it'll be there when you next visit that site on your iPad. Pretty cool."

What if you don't want to store your personal information on iCloud? Snell says this is an optional feature that you need to turn on by checking the Keychain box in the iCloud System Preferences panel on your Mac. So your private data isn't automatically stored in the cloud. You have to turn it on to do that.

#### *Apps Update Automatically in Background*

A new feature allows Mavericks users to automatically check for updates, download newly available updates in the background, install system data files and security updates, and automatically download apps purchased on other Macs. If you choose not to do all of this, simply visit System Preferences, click on the App Store icon and uncheck the options you don't want.

#### *Power Nap*

This allows your Mac to retrieve new, incoming email, messages, notes, and reminders while the machine is sleeping. When the machine is awakened, the new data is automatically available for the user to see. So the Mac user doesn't have to first wake up the machine and then retrieve new data.

It's also a power saving feature, which benefits users of laptops and build–to–order iMacs containing Fusion Drives.

This feature has been available on MacBook laptops with solid–state drive storage (rather than a traditional hard drive.) Several weeks ago, Apple made it clear that the feature was also available for iMacs dating from Late 2012 as long as the machine had a Fusion Drive installed.

Fusion Drive is Apple technology, which combines a traditional hard drive, with a solid–state drive, in the same machine. OS X then automatically manages the drive contents so that most frequently used files, apps, photos, and other data are stored on the faster flash drive storage. This means the machine can retrieve the data much faster than a computer with just a hard drive installed.

o **Ars Technica:** How Mavericks performs its "power–saving" magic <http://arstechnica.com/apple/2013/06/how-os-x-mavericks-works-its-power-saving-magic/>

#### *Using Significant Energy*

If you own a Mac laptop, you're well aware of battery issues. With Mavericks, there's a drop–down beneath the battery icon in your menu bar. The window shows a list of currently running apps that are "using significant energy."

The user can easily discover which apps are causing the battery to drain prematurely or cause the laptop's fans to blow.

The Activity Monitor utility offers a new feature. It provides a new Energy tab, providing a glimpse of different processes that are running and using your battery. The utility shows this for several hours so it's a good snapshot of what's going on inside your laptop and gives you an idea of which apps or processes are using most of the juice.

#### **Better Support for Macs with Multiple Displays**

I'm one of those folks who never use a Mac with more than one display/monitor. If I use a Mac mini, it's connected to one display. If I run the laptop, I use the built–in display. This is a big issue, though, for Mac users who wouldn't turn on their machines if they didn't have more than one display. As Macworld's Jason Snell writes, "Macs have supported multiple displays for ages, but only with Mavericks do all the workspace–ordering features of Mission Control, including Spaces and full– screen mode, truly take advantage of a second display. (And now any TV connected to an Apple TV can be an extra display, too.)"

#### **Two Screens with two individual spaces**

If you're one of those Mac users who wants multiple screens where each screen has its own full– screen apps and its own set of Desktops, you'll want to check out Mavericks. Snell writes, "What Mavericks will provide is more or less exactly what a multiple–monitor user like me was pining for: Two screens that act independently, each with its own spaces and its own full–screen mode."

#### **Have No Monitor for your Mac? Use your TV**

Mavericks allows you to turn your TV into a Mac display. "While Mountain Lion introduced AirPlay Mirroring—the ability to display the contents of your Mac's screen on an HDTV connected via Apple TV—Mavericks lets you treat that TV as full–on second display," writes Snell.

#### **Two New Apps**

Mavericks introduces Mac users to Maps and iBooks, which users of Apple devices probably have been using for some time. Regarding Maps, Macworld's Snell writes, "Perhaps it's best to describe it as the Mac version of the iOS Maps app, because that's what it is. You can look up locations, see maps in 2D or 3D relief, view vector map illustrations or overhead photographic views, get directions, see live traffic—the works."

Snell says he's heard from many Mac users who are curious about iBooks, which is appearing for the first time on Macs after iPad, iPhone and iPod touch users have enjoyed it for years. "It's exciting that Mac users finally have access to the iBookstore, including all the multimedia books created using iBooks Author that previously worked only on iPads," writes Snell.

#### **Beefed Up Apps**

In addition to the new apps, Mail and Calendar are improved, says Snell. The biggest difference with Mail under Mavericks, says Snell, is the speed. He says, regarding Mail, the app opens more quickly and scrolls more smoothly.

Calendar no longer sports the leather look. You can now use a two–finger scroll to change the range of weekly and monthly views. A quick two–finger swipe from right–to–left in week view will advance to the next week.

### **Dictation**

Mountain Lion introduced Dictation, a feature that makes your Mac type what you speak. When you speak into a microphone, your voice turns into text on the page. Snell writes that feature remains in Mavericks, but it goes one step further. You can opt to download a 780MB Enhanced Dictation package that displays the words as you speak them, similar to Dragon Dictation. Snell writes, "This built–in dictation still doesn't offer corrections and individual calibration as Dragon does, but it's a major upgrade and makes dictation much more usable, in my experience."

#### **Automatic Software Updates**

Just as iOS 7 allows you to update software automatically, so does Mavericks on the Mac. As Snell writes, "No more checking the App Store app and pressing the Update All button; the app updates will be downloaded and installed in the background without any intervention from you. I found this a little disconcerting at first, but pretty convenient once I got used to it. And a setting in the App Store pane of System Preferences lets you turn off automatic updating if you're afraid that a favorite app will get an unpleasant or unwanted update."

#### **Notifications**

Mountain Lion actually introduced Notification Center on the Mac. Just as with iOS devices, Notification Center alerts you that something has occurred. There are Banners and Alerts. Banners disappear if you ignore them, while Alerts remain on the screen until you click on them to dismiss them. Macworld's Jason Snell says the "bubbles" in Mavericks are much more useful since they're more interactive. "When you receive a message in Messages for example," he writes, "you can reply directly from the bubble: Click on the Reply bubble, and the bubble expands to reveal a text area. Type a reply and press Return to send it." In addition, you can also reply to incoming email by clicking on the Notifications bubble, or delete a message you've just received.

#### **Business**

Enterprise will love Apple's New 'Mavericks' according to a Business Insider article published in mid– October. Here are some of the cited reasons:

- The security feature known as FileVault 2 is upgraded in Mavericks
- Mavericks does a better job of protecting data when employees use Virtual Private Networks
- Businesses should have a much easier time installing Mavericks on thousands of Macs
- Apple made it easier for big businesses to buy plenty of Mavericks licenses
- Giving presentations using Mavericks and Apple TV

### **Learn more about OS X Mavericks:**

- o **ars technica:** OS X 10.9 Mavericks The ars technica Review "Though the surface of OS X continues to roil and fluctuate, the underlying transformative process tha[t began in Lion](http://arstechnica.com/apple/2011/07/mac-os-x-10-7/19/#conclusion) continues apace in Mavericks. In previous years, iOS-like simplicity was the target. This time, it's the iPad's battery life and responsiveness that the Mac is chasing after." <http://arstechnica.com/apple/2013/10/os-x-10-9/>
- o **Computerworld:** OS X Mavericks review: Different name, looks the same "Overall, I like Mavericks, which isn't a surprise given that I liked its predecessor. It doesn't represent the UI overhaul that iOS 7 did on the mobile side, but it continues to refine OS X, applying polish where needed." <http://tinyurl.com/qxfjw8x>
- o **TidBITS:** Apple releases OS X 10.9 Mavericks for free "Mavericks may not cost anything, but the \$64,000 question remains: should you jump on the Mavericks upgrade right away? Our answer is a qualified yes. Yes, because Mavericks runs on any Mac that can run Mountain Lion, has performed generally well in our testing, and is an obvious win for laptop users because of the improved battery life in particular. But we qualify that recommendation with a caveat: clicking that Download button in the Mac App Store willy-nilly could result in a world of hurt if you have a mission-critical app that turns out not to be compatible with Mavericks, or if some deep-seated disk corruption chooses such a moment (when a vast number of files are being touched) to bite you. Just proceed with due caution and full backups…" <http://tidbits.com/article/14213>
- o **Macworld:** Installing OS X 10.9 Mavericks Our Complete Guide <http://www.macworld.com/article/2056543/installing-mavericks-our-complete-guide.html>
- o **Gotta Be Mobile:** How to Upgrade to OS X Mavericks <http://www.gottabemobile.com/2013/10/22/upgrade-os-x-mavericks/>
- o **MacLife:** 70 Mavericks tips and tricks [http://www.maclife.com/article/gallery/70\\_mavericks\\_tips\\_and\\_tricks](http://www.maclife.com/article/gallery/70_mavericks_tips_and_tricks)
- o **Macworld:** Get your Mac ready for Mavericks (OS X 10.9) <http://www.macworld.com/article/2052602/get-your-mac-ready-for-mavericks-os-x-10-9.html>
- o **Macworld:** Should you do a "clean install" of Mavericks? <http://www.macworld.com/article/2056563/should-you-do-a-clean-install-of-mavericks.html>
- o **Pocketlint:** OS X Mavericks tips and tricks Here's what your Mac can do now <http://tinyurl.com/o3l65av>
- o **macstories:** OS X Mavericks Tips, Tricks & Details <http://www.macstories.net/roundups/os-x-mavericks-tips-tricks-and-details/>
- o **Macworld:** Installing Mavericks What You Need to Know <http://www.macworld.com/article/2055518/installing-mavericks-what-you-need-to-know.html>
- o **512 Pixels:** OS X Mavericks The Review <http://512pixels.net/2013/10/mavericks-review/>
- Macworld: How to make a bootable Mayericks install drive

## **31 November 2013**

<http://www.macworld.com/article/2056561/how-to-make-a-bootable-mavericks-install-drive.html>

- o **Macworld:** Hands On With OS X Mavericks Power, apps, and other details [http://www.macworld.com/article/2046026/hands-on-with-os-x-mavericks-power-apps-and-other](http://www.macworld.com/article/2046026/hands-on-with-os-x-mavericks-power-apps-and-other-details.html)[details.html](http://www.macworld.com/article/2046026/hands-on-with-os-x-mavericks-power-apps-and-other-details.html)
- o **CNet:** 5 things to do before upgrading to OS X Mavericks [http://reviews.cnet.com/8301-13727\\_7-57608663-263/5-things-to-do-before-upgrading-to-os-x-mavericks/](http://reviews.cnet.com/8301-13727_7-57608663-263/5-things-to-do-before-upgrading-to-os-x-mavericks/)
- o **Macworld:** Get to know OS X Mavericks Apple Mail 7.0 <http://www.macworld.com/article/2056889/get-to-know-os-x-mavericks-apple-mail-7-0.html>

# **Mac Pro details emerge; available in mid–December**

It's a black polished aluminum cylinder; it's 9.9–inches tall and 6.6–inches wide, and it would seem

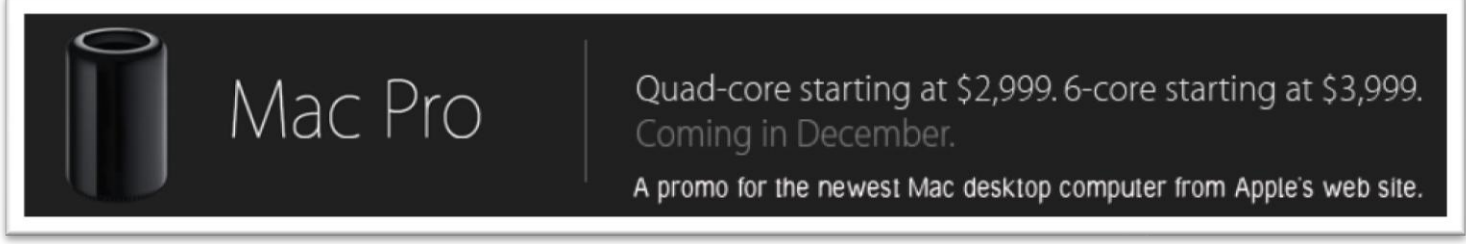

right at home on the Starship Enterprise.

Apple's new Mac Pro desktop computer will go on sale sometime in December, cost \$2,999 (for the base system), and can run up to six Thunderbolt computer displays.

During Apple's special event in October, Senior Vice President of Worldwide Marketing, Phil Schiller quipped, "People have been blown away by this new design." If you want more specs, check out Apple's Mac Pro specs web site:<http://www.apple.com/mac-pro/specs/>

# **Free Pages, Numbers and Keynote apps for Mac and iOS**

I have never bought iWork from the Mac App Store.

iWork is Apple's popular suite consisting of Pages (word processor/desktop publishing), Numbers (spreadsheet) and Keynote (PowerPoint–type slideshow app).

Instead, I bought iWork '09 years ago on a DVD from Amazon.com.

This software is more than four years old, yet it still works

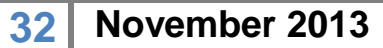

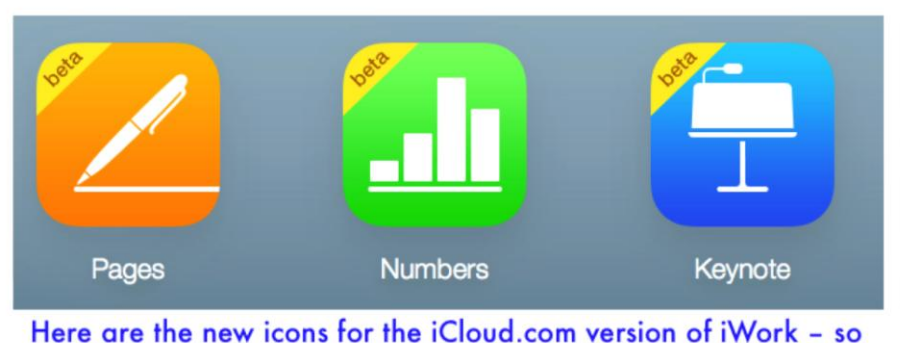

you can access your documents from any Mac or iOS device connected to the Internet.

extremely well on Macs running Mountain Lion. (iWork has always reminded me of ClarisWorks, which later became AppleWorks. The difference is – it's almost as if ClarisWorks were on steroids.)

After installing Mavericks on my Mac laptop, I wanted to see if iWork would still function. After installing each app via the DVD, I restarted the machine.

After a reboot, the Mac App Store quickly told me there were software updates available. It turns out those updates were new and improved versions of iWork.

Pages, Numbers, and Keynote all get new icons, a new user interface, and 64–bit compatibility.

The Mac versions of these apps got a total rewrite, while the iOS versions include an all–new design.

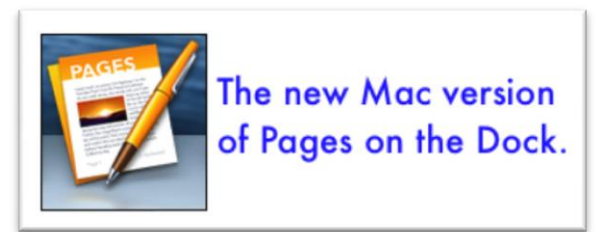

Apple says there's full file compatibility across devices and platforms, including the ability to collaborate using iWork for iCloud.

The iCloud version of iWork is still in beta, meaning that Apple is still working out the kinks. You can visit iCloud.com, type in your Apple ID and password, and have access to all of your documents. Apple

recommends you use Safari, Chrome or Internet Explorer browsers to use iCloud.com.

iWork will be now be free of charge with any new purchase of a Mac or iOS device.

What veteran iWork users know is that Pages, Numbers, and Keynote can be exported into versions of their Microsoft Office counterparts on Macs, iPads, iPhones and iPod touches.

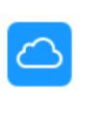

#### **iCloud**

iCloud keeps your documents up to date across all your devices. And you can edit your documents at iCloud.com from a Mac or PC browser.

New in Pages

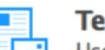

#### **Templates**

Use Apple-designed templates to quickly create beautiful reports, resumes, and more.

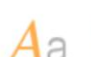

#### **Easy Formatting**

Make your text, images, and tables look great with preset styles.

#### **Powerful Reviewing Tools**

Use streamlined change tracking, highlights, and comments to work with multiple authors on your document.

#### **Sharing**

Quickly and easily share a link to your work via Mail or Messages. Also import, edit, and save Microsoft Word files.

In other words, if an Excel user sends a spreadsheet to your iPad, Numbers for iPad will automatically read the file. If a Word doc is sent to a Mac user (or someone with an iOS device), Pages will automatically read that file. Users of the Mac and Apple's iOS devices may also save iWork documents and export them into Microsoft Office compatible files. For examples, Pages files can be exported as Word, Numbers can be exported as Excel, and Keynote documents can be exported as PowerPoint files.

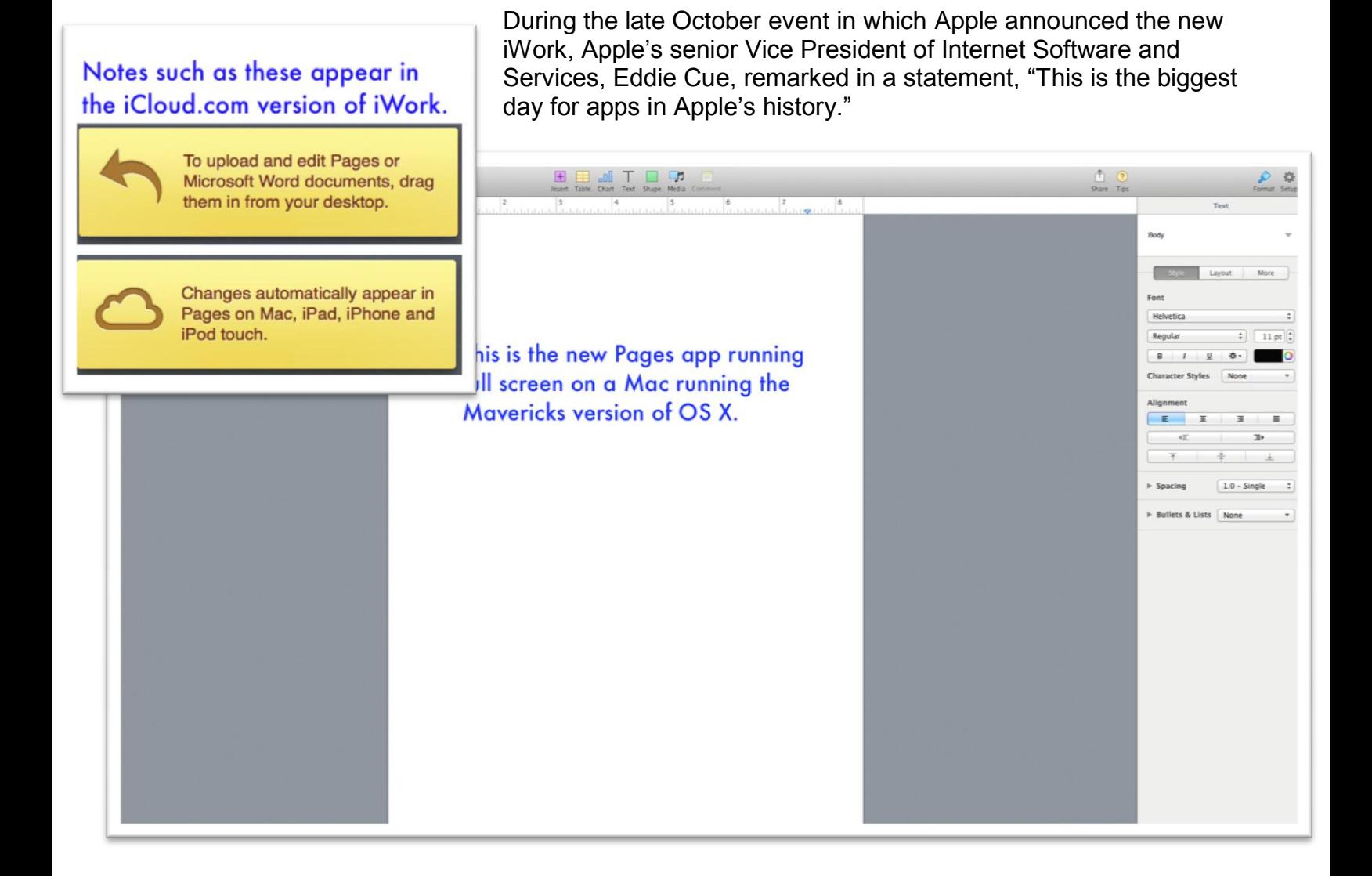

# **Newly announced iPad Air weighs just one pound Smaller iPad mini gets Retina display and new processor**

The newest iPad not only sports the new A7 chip that debuted in Apple's iPhone 5s, the iPad also

went on a diet. Apple says its newest full–sized iPad is 43 percent thinner than the current 9.7–inch model and weighs a measly pound.

The graphics processing power is said to be up to 72 times faster than the original iPad.

The new iPad Air is also the

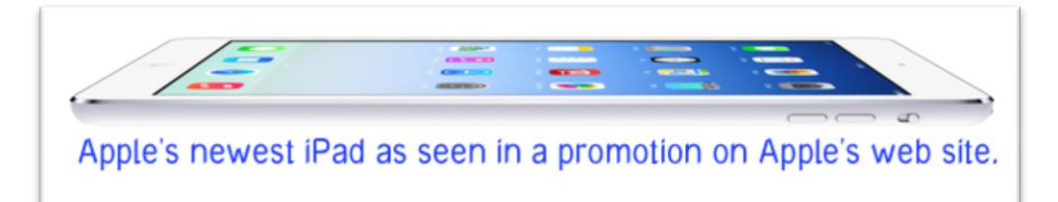

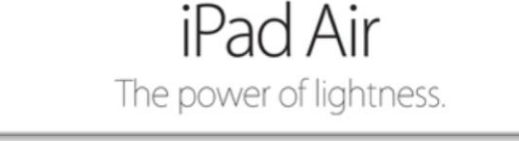

first iPad to offer MIMO (multiple–in, multiple–out antenna) technology. WiFi speeds could potentially double, depending on the wireless router setup. Apple says the graphics processing power of the iPad Air is up to 72 times faster than the original iPad with a ten–hour battery life.

The rear camera remains a five–pixel unit with the ability to record 1080p video. The front camera gets a minor pixel upgrade.

- o **TechHive:** How the iPad Air stacks up against its competitors <http://tinyurl.com/ogm95rt>
- o **Macworld:** Full–size iPad Air packs A7 processor into thinner design <http://tinyurl.com/kl7eygl>

Macworld writes that during Apple's special October event, Senior Vice President of Worldwide Marketing, Phil Schiller called the iPad Air, "the lightest full–size tablet in the world."

Techradar writes, "As well as improvements to its innards, in a new A7 chip and camera upgrades, the decrease in thickness and weight in the new iPad Air is very welcome, making what could have been an incremental upgrade hugely significant. The iPad Air weighs in at just 1lb (or 453g) and 7.5mm thick – a significant step up from its predecessor, and in the hand that difference is genuinely startling."

Apple also announced new cases for the iPad Air, costing \$39 for polyurethane and \$79 for leather.

The iPad Air's smaller brother, the iPad mini, will be getting Retina display, with a resolution of 2048 x 1536, the same pixel count as the bigger iPad.

o **Techradar:** A big step for Apple's next generation of mini tablet <http://tinyurl.com/kl7eygl>

o **engadget:** Apple debuts new iPad mini with Retina display, available next month for \$399 <http://tinyurl.com/n238f4d>

Techradar writes, "A much–improved screen, a huge step up in processing power (hello A7, glad to see you could join us) and connectivity, and improvements to the camera make the iPad mini 2 with Retina a hugely improved tablet on the original. And it needed to be; Apple's latest is going up against some heavy hitters in the shape of the Android–toting new Google Nexus 7 and Kindle Fire HDX which are both cheaper and much improved."

Engadget says this about the new iPad mini with Retina display: "…When compared to the original iPad mini that came out last year, this is a rather significant bump in resolution and we came away much more impressed with the mini as a result."

Macworld writes, "The biggest obvious change is the addition of a 2048 by 1536 Retina display. That's the same number of pixels as the 9.7–inch iPad, albeit crammed into a much smaller display. As with the larger iPad, it makes text and images crystal clear, and with iOS 7's insistence on thin lines and fine text, that's bound to be a welcome improvement."

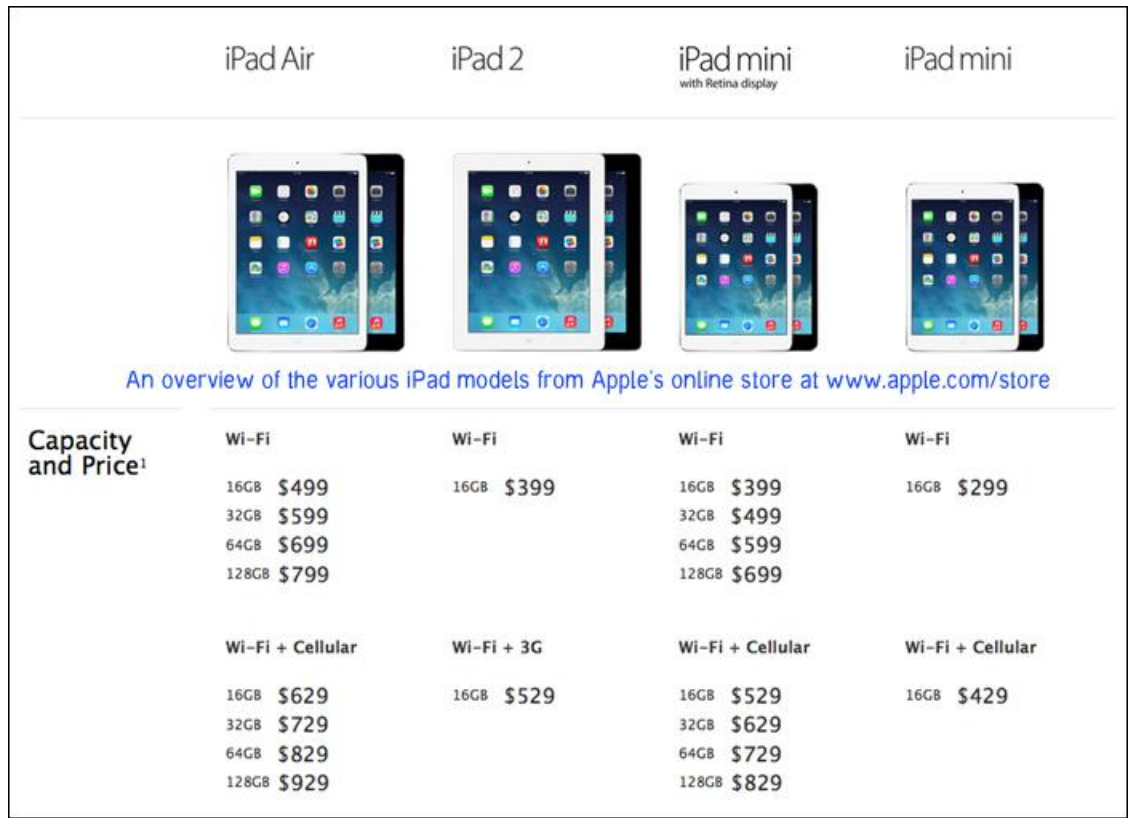

# **Greeting Card Shop Version 1 Arrives on the Mac**

"Life is full of surprises and you never know when you'll need a last minute sympathy card or birthday invitation. Rest assured, Greeting Card Shop has got you covered!," reads the promotion on the Chronos web site.

Chronos recently announced Greeting Card Shop, a new app for the Mac.

Whether you like to start from scratch and build a new greeting card from the ground up, or use one of the available templates, Greeting Card Shop offers a large variety of options.

Chronos says it includes "an amazing collection of artwork" with its Greeting Card Shop program.

"A \$554 value. The artwork was created by artists from all over the world and is not the "cheesey" variety of clipart normally included with software products. The artwork is valued at \$554 if purchased directly from the iScrapbook Store where most of it comes from," reads the Greeting Card Shop web site.

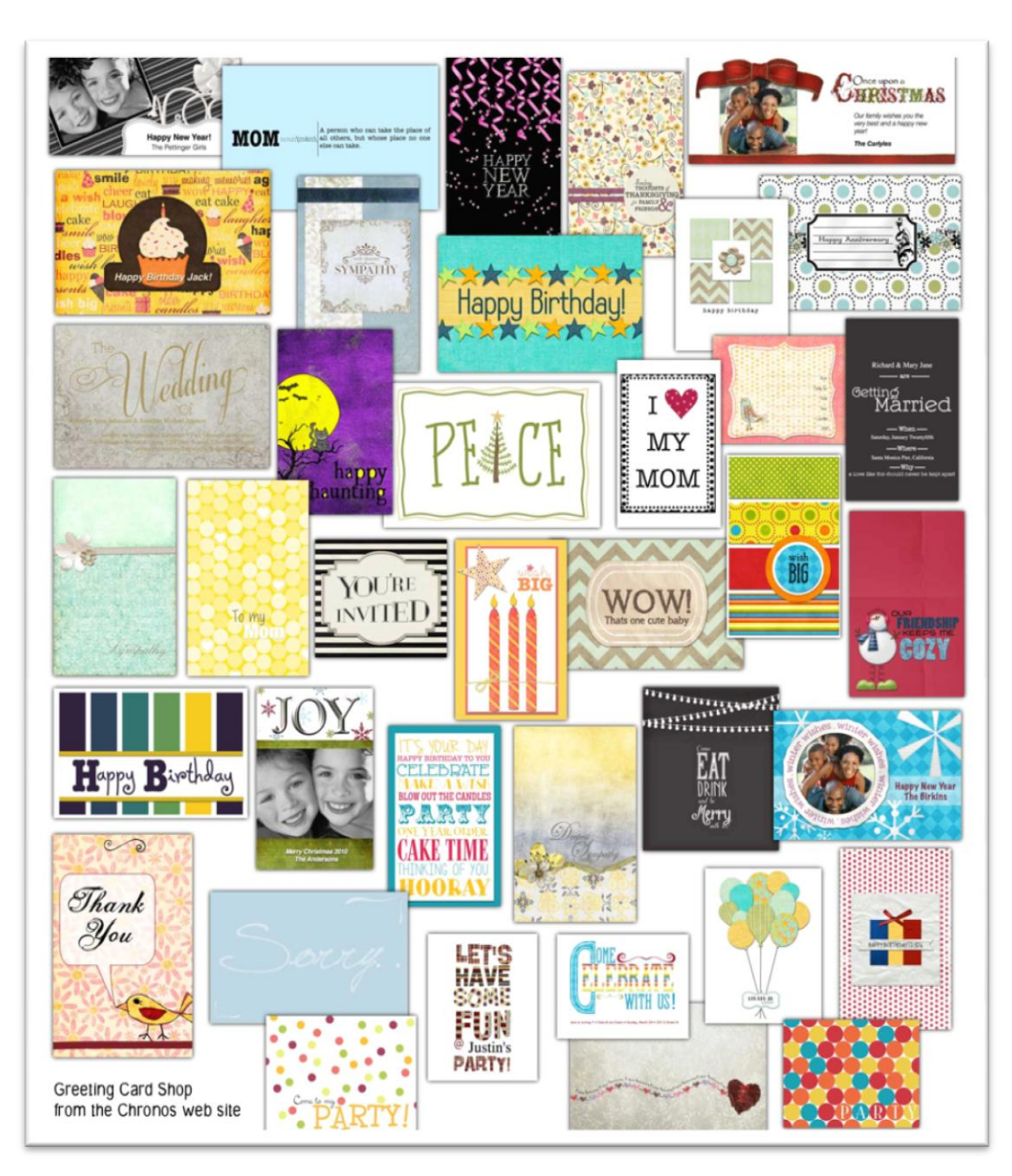

In addition, the artwork collection provided with the app is over 7.6 GB in size (enough to fill two DVDs), which is why it's available as a separate download, says Chronos.

The greeting card app collection also includes more than 5,100 graphics and all artwork has a resolution of 300 DPI (dots per inch), which should allow for very high quality printing.

**37 November 2013**

Greeting Card Shop allows the user to create customized cards and invitations, along with envelopes for mailing. In addition, a digital version of a card can be shared via email, Facebook, Twitter, Message (the texting app on Apple devices), or AirDrop (which allows you to wirelessly share files with another Apple device.)

A single user license for the Mac is \$39.99. A family license costs \$69.99. An individual license is for a single–user, but the software can be installed on multiple Macs. A family license is for up to five individuals in a single household with multiple machines.

The app can be purchased through the Chronos web site, but isn't available via the Mac App Store. Greeting Card Shop requires OS X 10.8 or later (Mountain Lion compatible).

This is version 1.0.0 of the software.

o **New Mac app:** Learn more about Chronos Greeting Card Shop: <http://www.chronosnet.com/Products/greetingcardshop/index.html>

**, CKCS** Return to [Contents](#page-1-0) Page

**End of Mac Article. To return to the beginning of the Mac Article please click** [Mac & iPad Article](#page-10-0)